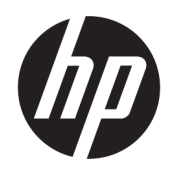

Naudotojo vadovas

#### SUVESTINĖ

Šiame naudotojo vadove pateikiama informacija apie komponentus, kompiuterio sąranką, atsarginių kopijų kūrimą ir kt.

# Juridinė informacija

© Copyright 2017, 2018, 2021 HP Development Company, L.P.

AMD yra bendrovės "Advanced Micro Devices, Inc." prekės ženklas. "Linux®" yra registruotasis bendrovės "Linus Torvalds" prekės ženklas JAV ir kitose šalyse. "Microsoft" ir "Windows" yra bendrovės "Microsoft Corporation" registruotieji prekių ženklai arba tos pačios bendrovės prekių ženklai Jungtinėse Amerikos Valstijose ir (arba) kitose šalyse. NVIDIA yra bendrovės "NVIDIA Corporation" prekių ženklas arba tos pačios bendrovės registruotasis prekių ženklas JAV ir kitose šalyse. "Red Hat Enterprise Linux" yra registruotasis bendrovės "Red Hat, Inc." prekių ženklas Jungtinėse Amerikos Valstijose ir kitose šalyse. "USB Type-C®" vra bendrovės "USB Implementers Forum" registruotasis prekių ženklas. "DisplayPort™ ir "DisplayPort™" logotipas yra prekių ženklai, priklausantys Vaizdo elektronikos standartų asociacijai (angl. "Video Electronics Standards Association", VESA) Jungtinėse Amerikos Valstijose ir kitose šalyse.

Šiame dokumente pateikta informacija gali būti pakeista apie tai iš anksto neįspėjus. HP produktams ir paslaugoms taikomos garantijos nustatytos su tais produktais ir paslaugomis pateikiamuose raštiškuose garantijos dokumentuose. Jokie šiame dokumente esantys teiginiai negali būti laikomi papildoma garantija. HP neprisiima atsakomybės už galimas technines ir redagavimo klaidas ar praleidimus šiame dokumente.

Trečiasis leidimas: 2021 m. spalio mėn.

Pirmasis leidimas: 2017 m. gruodžio mėn.

Dokumento numeris: L08677-E23

#### Įspėjimas dėl gaminio

Šiame vadove aprašomos daugelyje gaminių esančios funkcijos. Kai kurių funkcijų jūsų kompiuteryje gali nebūti.

Ne visuose operacinės sistemos "Windows" leidimuose ar versijose veikia visos funkcijos. Norint pasinaudoti visomis "Windows" funkcijomis, gali reikėti atnaujinti ir (arba) atskirai įsigyti aparatinę įrangą, tvarkykles, programinę įrangą arba BIOS naujinimą. "Windows" naujinama automatiškai ir šis naujinimas visada įjungtas. Reikalingas spartusis internetas ir "Microsoft" paskyra. Gali būti taikomi ISP mokesčiai ir naujinant gali atsirasti papildomų reikalavimų. Žr. [http://www.microsoft.com.](http://www.microsoft.com) Jei jūsų gaminys pristatomas su "Windows in S Mode":

"Windows in S Mode" veikia tik su "Microsoft Store" programėlėmis operacinėje sistemoje "Windows". Tam tikrų numatytųjų parametrų, funkcijų ir programų pakeisti neįmanoma. Kai kurie su "Windows" suderinami priedai ir programos gali neveikti (įskaitant kai kurias antivirusines programas, PDF rašytuvus, tvarkykles ir pritaikymo neįgaliesiems programas), o našumas gali būti kitoks, net jei išjungsite funkciją "S Mode". Jei operacinę sistemą pakeisite į "Windows", funkcijos "S Mode" sugrąžinti nebegalėsite. Daugiau informacijos rasite adresu Windows.com/SmodeFAQ.

Norėdami pasiekti naujausius naudotojo vadovus, eikite į<http://www.hp.com/support>ir vykdydami nurodymus susiraskite savo gaminį. Paskui pasirinkite Manuals (Vadovai).

#### Programinės įrangos naudojimo taisyklės

Įdiegdami, kopijuodami, atsisiųsdami ar kitaip naudodamiesi bet kuriuo iš anksto šiame kompiuteryje įdiegtu programinės įrangos gaminiu, sutinkate laikytis HP galutinio naudotojo licencinės sutarties (angl. "End User Licence Agreement", EULA) sąlygų. Jei nesutinkate su šiomis licencijos sąlygomis, vienintelė jūsų teisių gynimo priemonė yra per 14 dienų grąžinti visą nenaudotą gaminį (aparatūrą ir programinę įrangą) į pirkimo vietą, kad atgautumėte visus pinigus pagal pardavėjo nustatytą pinigų grąžinimo tvarką.

Jei reikia daugiau informacijos arba norite pateikti prašymą dėl pinigų už kompiuterį grąžinimo, kreipkitės į pardavėją.

# Apie šį vadovą

Šiame vadove pateikiama pagrindinė informacija apie gaminio naudojimą ir naujovinimą.

- PERSPĖJIMAS! Žymi pavojingą situaciją, kurios neišvengus galima rimtai susižeisti ar net žūti.
- A ĮSPĖJIMAS: žymi pavojingą situaciją, kurios neišsprendus, gali kilti lengvų ar vidutinio lengvumo sužeidimų pavojus.
- $||x \rangle$  SVARBU: žymi informaciją, kuri laikoma svarbia, tačiau nesusijusia su pavojingomis situacijomis (pvz., pranešimus, susijusius su pavojumi sugadinti turimą turtą). Naudotojas įspėjamas, kad griežtai nesilaikant aprašytos procedūros, gali būti prarasti duomenys arba sugadinta aparatūra ir programinė įranga. Taip pat pateikiama svarbi informacija, kuria paaiškinamos sąvokos ar užduočių atlikimo eiga.
- PASTABA: pateikiama papildoma informacija, kuria pabrėžiami arba papildomi svarbūs pagrindinio teksto aspektai.
- PATARIMAS: pateikiami naudingi patarimai užduočiai atlikti.

# **Turinys**

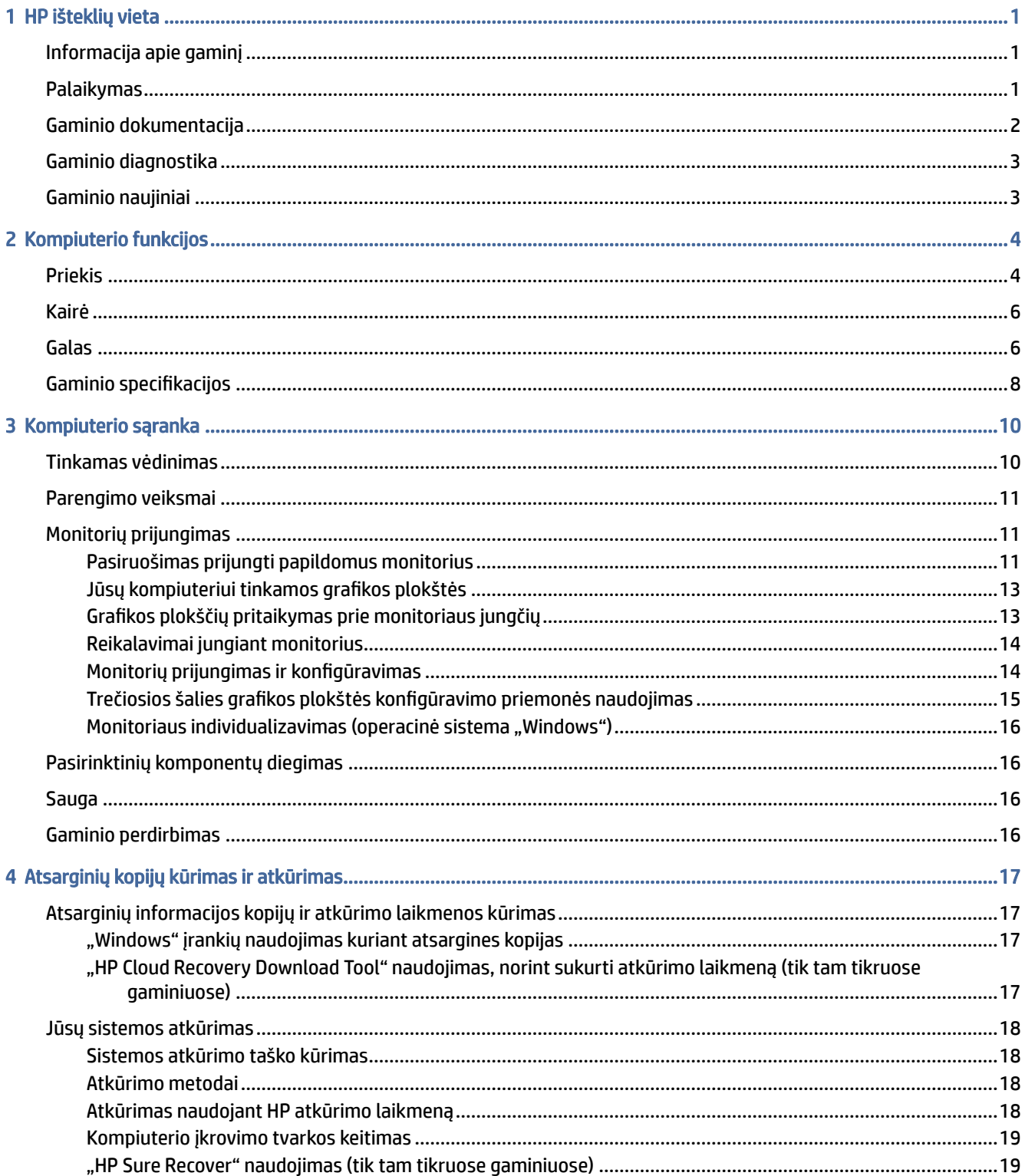

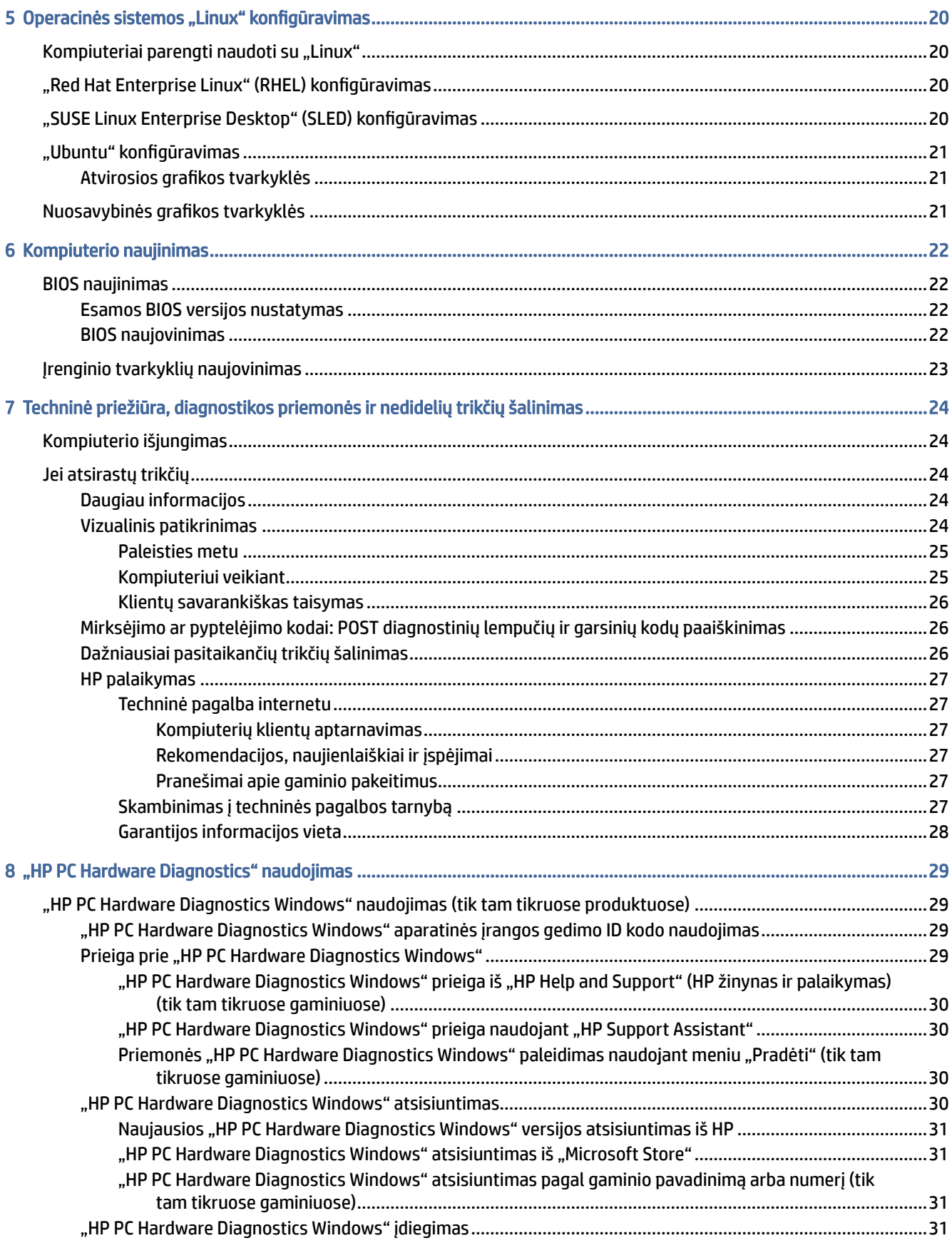

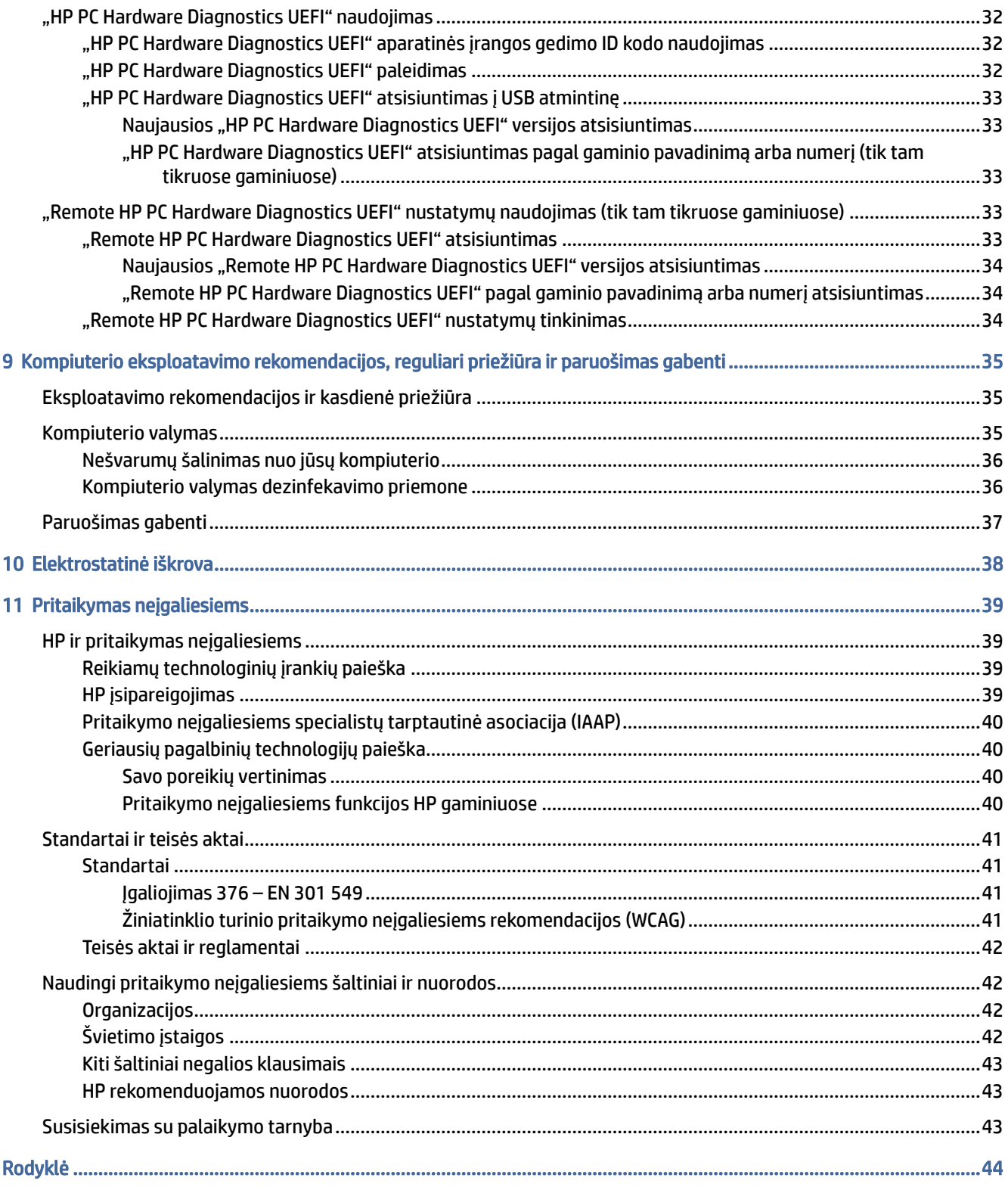

# <span id="page-6-0"></span>1 HP išteklių vieta

Perskaitykite šį skyrių ir sužinokite, kur rasti papildomus HP išteklius.

# Informacija apie gaminį

Toliau pateiktoje lentelėje nurodyta, kur rasti informacijos apie gaminį, praktinius vadovus ir kt.

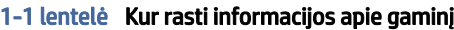

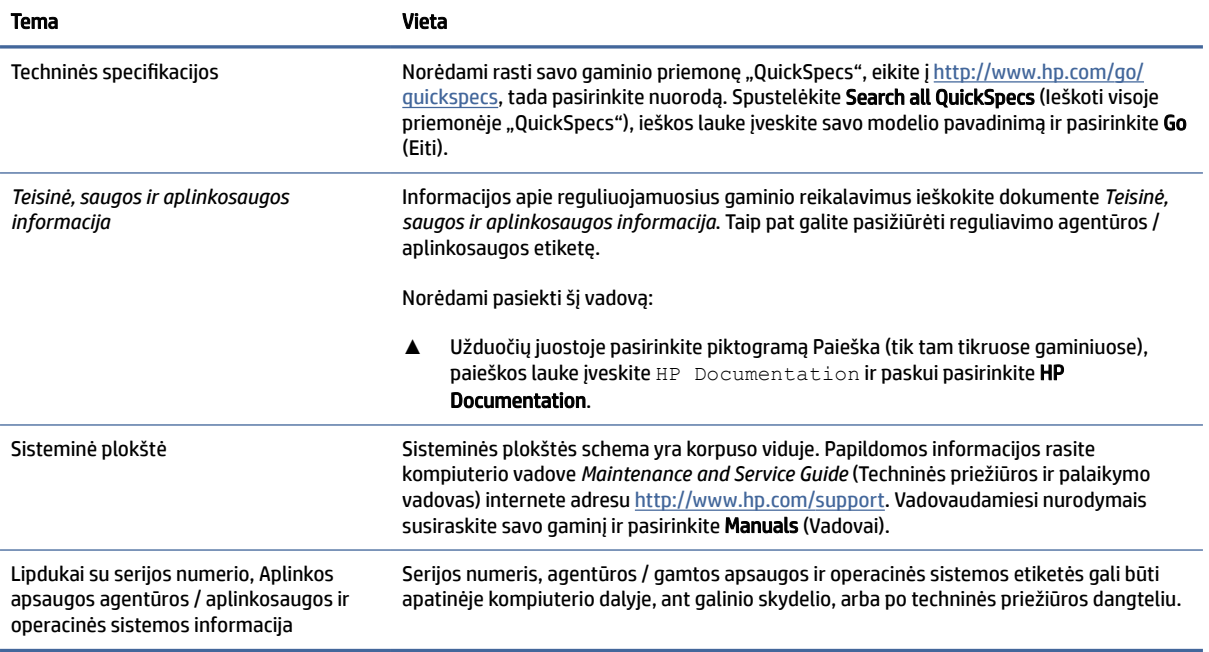

# Palaikymas

Toliau pateiktoje lentelėje nurodyta, kur rasti informacijos apie palaikymą ir garantijos informaciją.

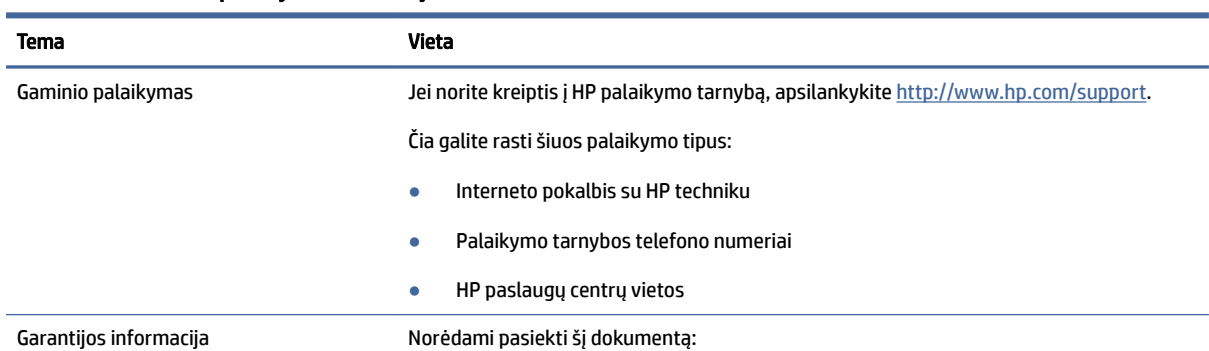

#### 1-2 lentelė Kur rasti palaikymo informacijos

#### <span id="page-7-0"></span>1-2 lentelė Kur rasti palaikymo informacijos (tęsinys)

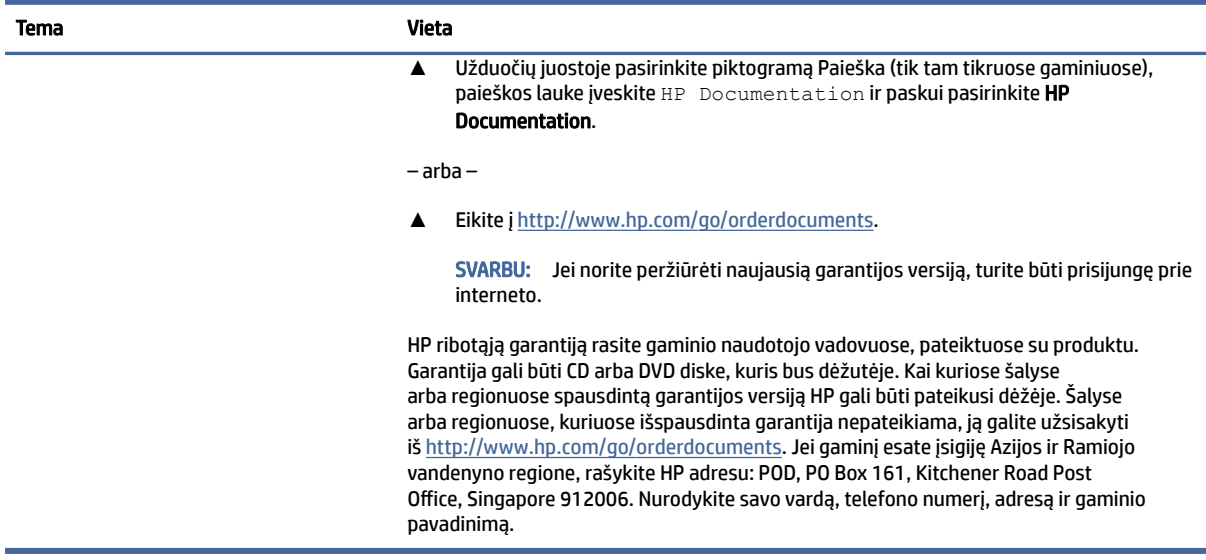

# Gaminio dokumentacija

Pasinaudokite šia lentele, kad surastumėte gaminio dokumentacijos išteklius.

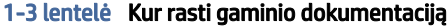

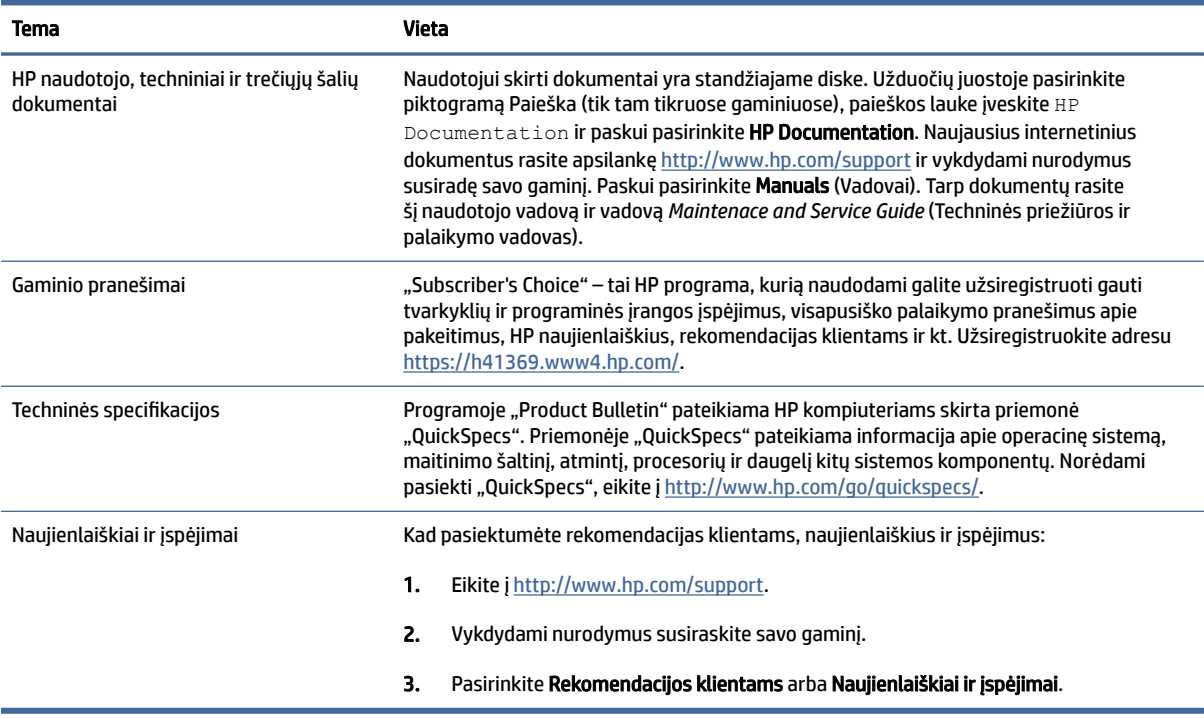

# <span id="page-8-0"></span>Gaminio diagnostika

Pasinaudokite šia lentele, kad surastumėte gaminio diagnostikos įrankių išteklius.

#### 1-4 lentelė Kur rasti diagnostikos įrankių

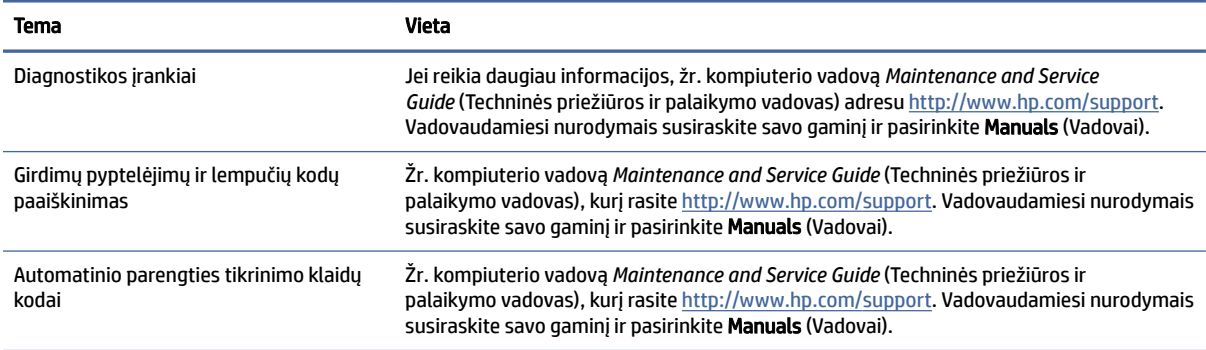

# Gaminio naujiniai

Pasinaudokite šia lentele, kad surastumėte gaminio naujinių išteklius.

#### 1-5 lentelė Kur rasti gaminio naujinių

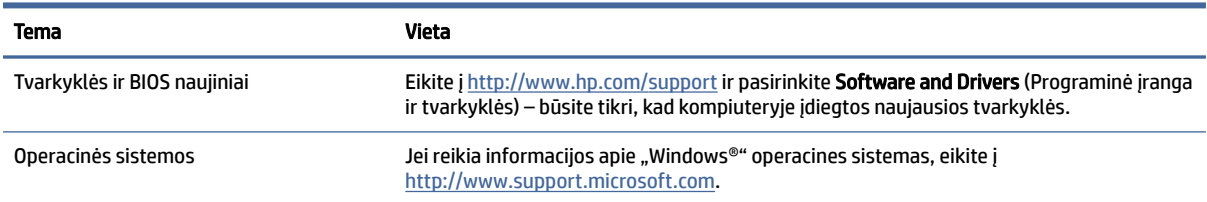

# <span id="page-9-0"></span>2 Kompiuterio funkcijos

Šiame skyriuje pateikiama kompiuterio funkcijų apžvalga.

# Priekis

Susipažinkite su priekinio skydelio komponentais naudodami toliau pateiktą iliustraciją ir lentelę.

**FASTABA:** Jūsų kompiuterio modelis gali šiek tiek skirtis nuo pavaizduoto šio skyriaus iliustracijoje. žiūrėkite labiausiai jūsų kompiuterį atitinkančią iliustraciją.

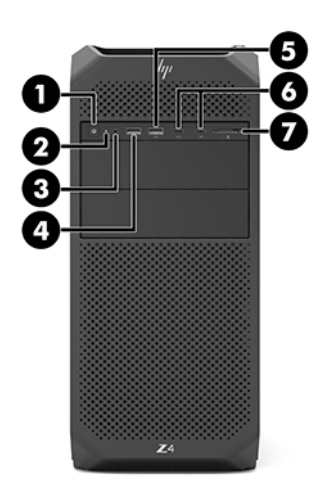

#### 2-1 lentelė Priekiniai komponentai ir jų aprašas

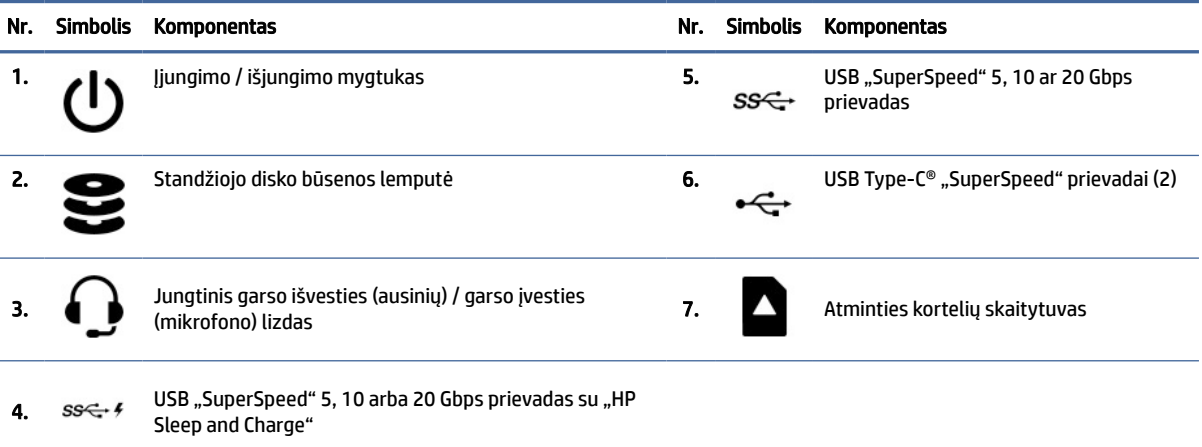

<span id="page-10-0"></span>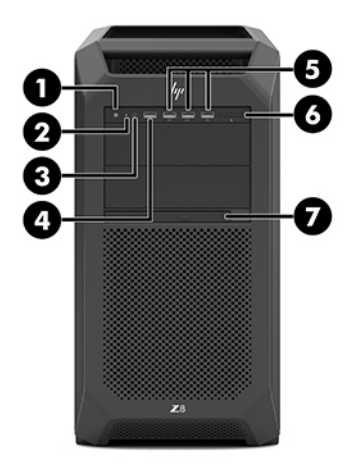

#### 2-2 lentelė Priekiniai komponentai ir jų aprašas

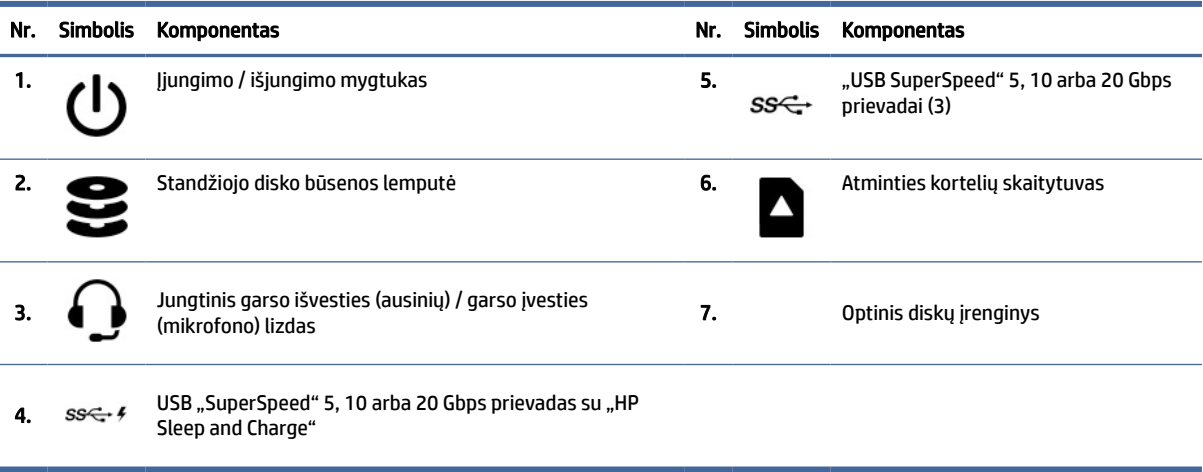

PASTABA: Jūsų kompiuterio modelis gali šiek tiek skirtis nuo pavaizduoto šio skyriaus iliustracijoje. Žiūrėkite labiausiai jūsų kompiuterį atitinkančią iliustraciją.

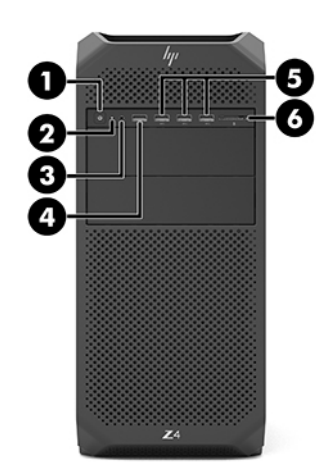

#### <span id="page-11-0"></span>2-3 lentelė Priekiniai komponentai ir jų aprašas

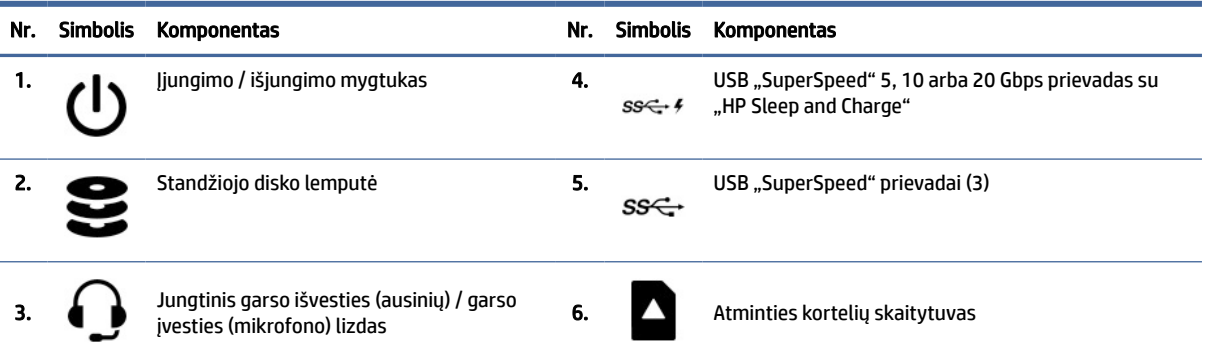

# Kairė

Susipažinkite su kairiojo skydelio komponentais pasitelkę toliau pateiktą iliustraciją ir lentelę.

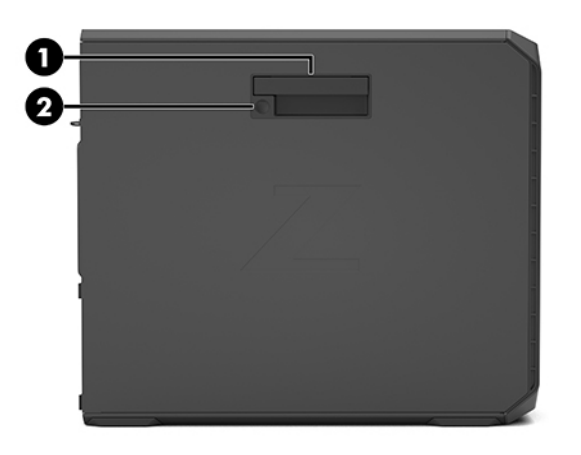

#### 2-4 lentelė Kairiojo skydelio komponentai

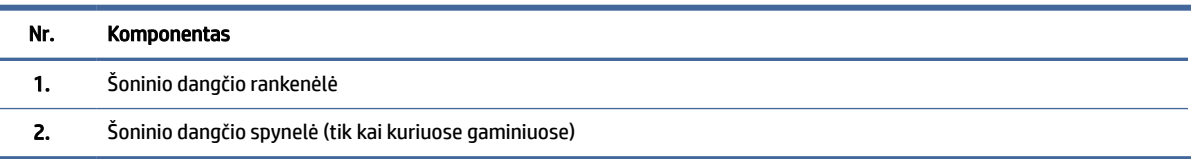

# Galas

Susipažinkite su galinio skydelio komponentais pasitelkę toliau pateiktą iliustraciją ir lentelę.

**FASTABA:** Jūsų kompiuterio modelis gali šiek tiek skirtis nuo pavaizduoto šio skyriaus iliustracijoje. žiūrėkite labiausiai jūsų kompiuterį atitinkančią iliustraciją.

<span id="page-12-0"></span>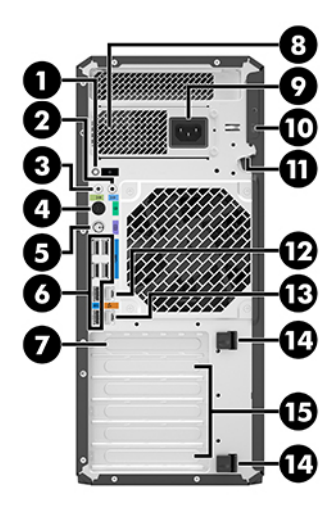

### 2-5 lentelė Galiniai komponentai ir jų aprašas

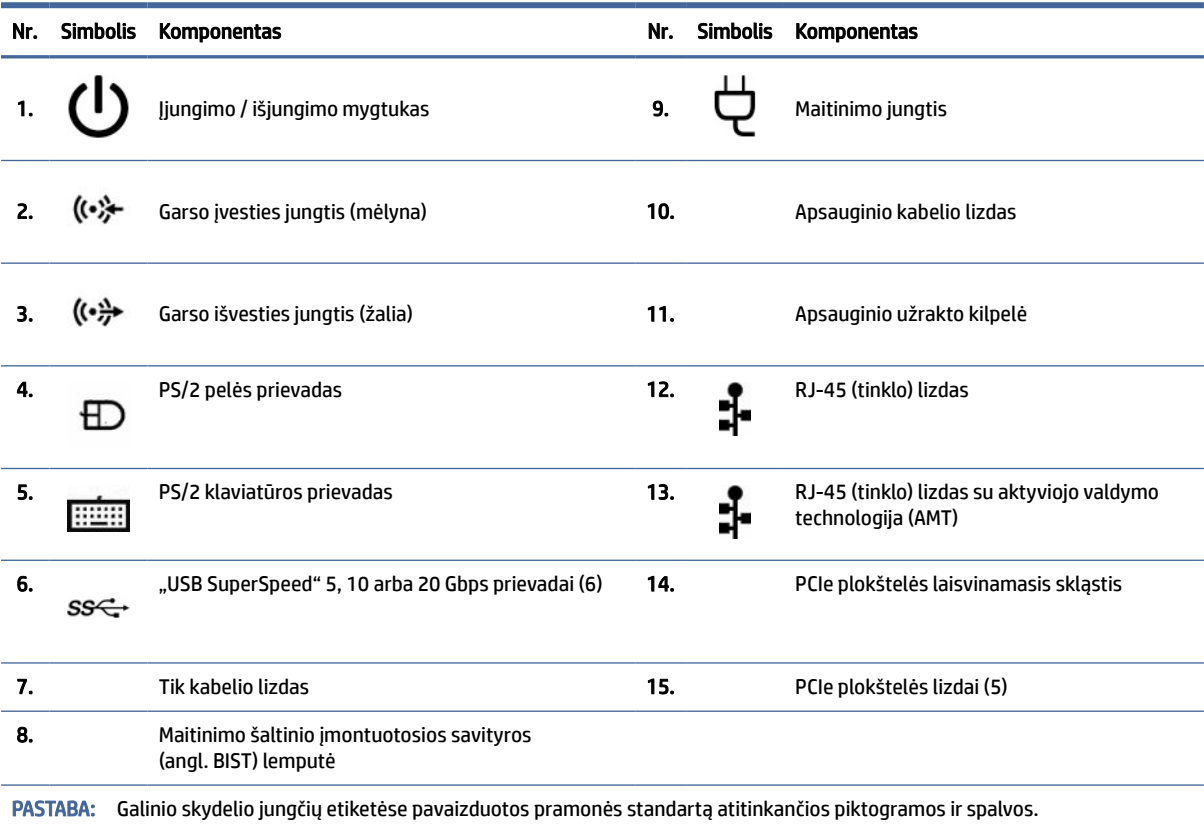

<span id="page-13-0"></span>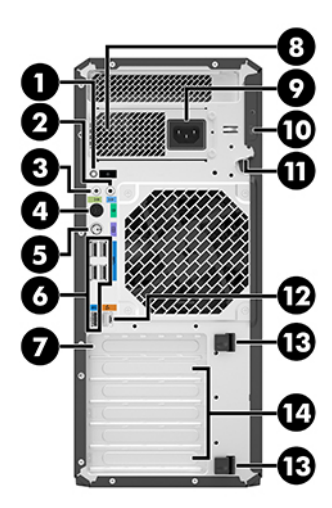

#### 2-6 lentelė Galiniai komponentai ir jų aprašas

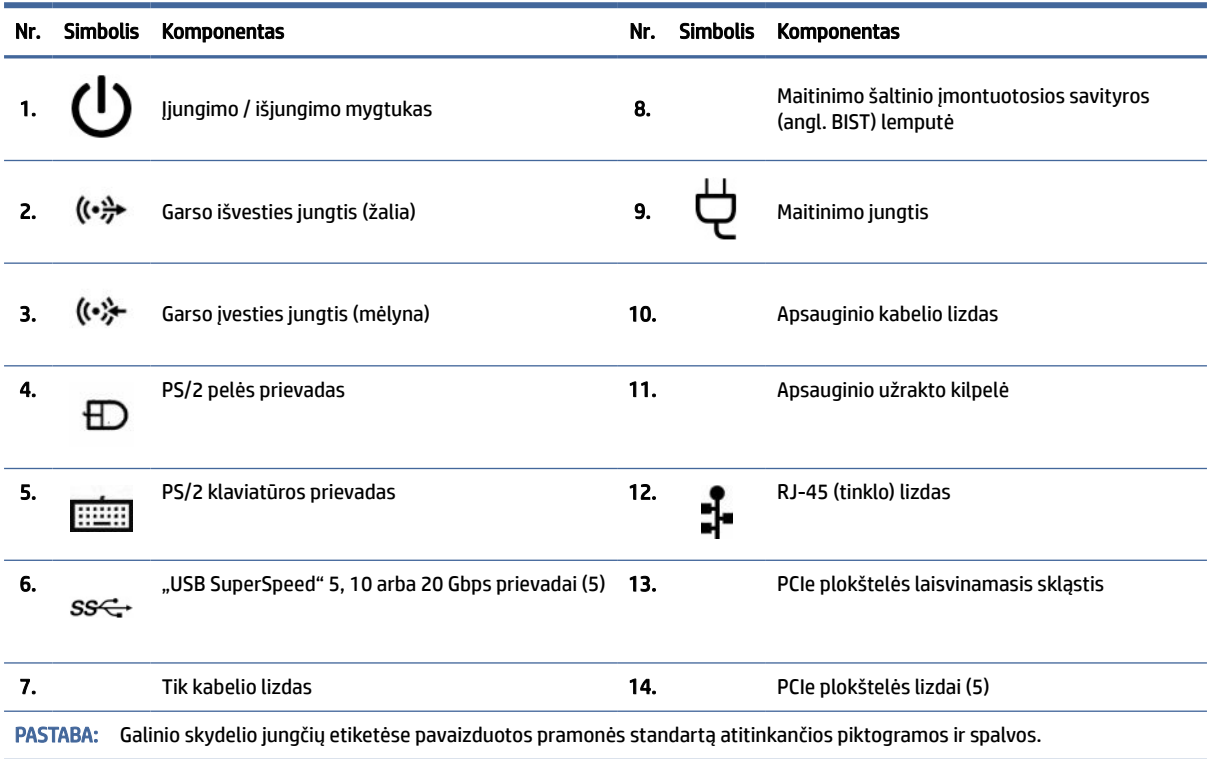

# Gaminio specifikacijos

Perskaitykite šį skyrių ir sužinokite, kur rasti kompiuterio technines specifikacijas.

Norėdami rasti savo gaminio priemonę "QuickSpecs", eikite į<http://www.hp.com/go/quickspecs>ir pasirinkite nuorodą. Spustelėkite Search all QuickSpecs (Ieškoti visoje priemonėje "QuickSpecs"), ieškos lauke įveskite savo modelio pavadinimą ir pasirinkite Go (Eiti).

– arba –

Eikite į <u>http://www.hp.com/support</u> ir vykdydami nurodymus susiraskite savo gaminį. Pasirinkite **Product Information** (Informacija apie gaminį) ir paskui pasirinkite savo kompiuterio specifikacijas.

# <span id="page-15-0"></span>3 Kompiuterio sąranka

Šiame skyriuje aprašoma, kaip paruošti naudoti kompiuterį.

# Tinkamas vėdinimas

Kad gerai veiktų, kompiuteris turi būti tinkamai vėdinamas. Vadovaukitės šiomis rekomendacijomis.

- Kompiuterį naudokite ant tvirto lygaus paviršiaus.
- Kompiuterio priekyje ir gale palikite bent 15,24 cm (6,00 in) tarpą. (Tai *mažiausias* atstumas visiems kompiuterio modeliams.)
- **EX PASTABA:** jūsų kompiuteris gali šiek tiek skirtis nuo pavaizduoto šio skyriaus paveikslėlyje.

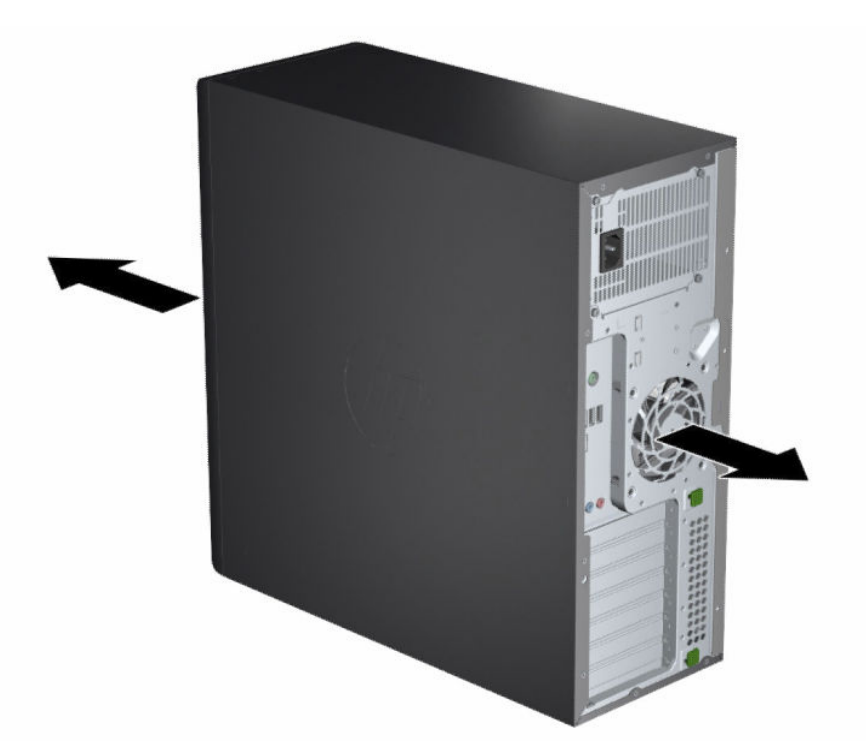

- Pasirūpinkite, kad aplinkos oro temperatūra atitiktų nurodytas temperatūros ribas. Norėdami rasti kompiuterio specifikacijas, žr [Gaminio specifikacijos](#page-13-0) 8 puslapyje.
- Jei kompiuterį montuosite spintelėje, pasirūpinkite, kad spintelė būtų gerai vėdinama, o aplinkos temperatūra spintelėje neviršytų nurodytos leistinos temperatūros.

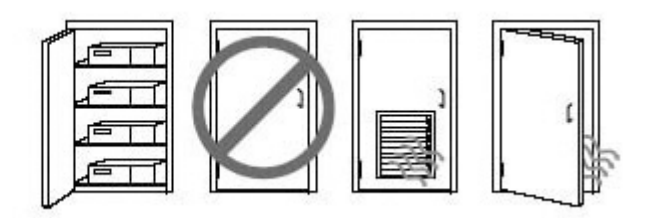

<span id="page-16-0"></span>● Neuždenkite vėdinimo arba oro įsiurbimo angų, kad oras į kompiuterį galėtų visada laisvai patekti ir iš jo išeiti.

# Parengimo veiksmai

Perskaitykite šį skyrių ir sužinokite, kaip nustatyti kompiuterį.

- A PERSPĖJIMAS! Kad išvengtumėte elektros šoko:
	- Maitinimo laidą junkite į visada lengvai pasiekiamą kintamosios srovės lizdą.
	- Jei maitinimo laidas yra su 3 kontaktų tvirtinimo kištuku, jį reikia jungti į įžemintą 3 kontaktų lizdą.
- PASTABA: Jei kompiuteryje yra daugiau nei 1100 W maitinimo šaltinis, įprasto maitinimo gali neužtekti, todėl gali prireikti patikrinti darbo vietos infrastruktūrą ir įsitikinti, kad sieninė jungtis yra tinkama. Daugiau informacijos rasite vadove *Site Preparation Guide* (Vietos paruošimo vadovas), apsilankę tinklalapyje [http://www.hp.com/support.](http://www.hp.com/support) Vadovaudamiesi nurodymais susiraskite savo gaminį ir pasirinkite Manuals (Vadovai).

Kompiuterio nustatymas:

- 1. Prie kompiuterio prijunkite pelę, klaviatūrą ir elektros laidą.
- 2. Prie kompiuterio prijunkite monitorių.
- 3. Vadovaudamiesi su įrenginiu pateiktomis instrukcijomis, prijunkite kitus išorinius komponentus (pvz., spausdintuvą).
- 4. Prie kompiuterio ir paskui tinklo kelvedžio arba vietinio tinklo (LAN) įrenginio prijunkite tinklo kabelį.
- 5. Kompiuterio ir monitoriaus maitinimo laidus įkiškite į kintamosios srovės lizdą.

# Monitorių prijungimas

Šiame skyriuje aprašoma, kaip prie kompiuterio pridėti monitorių.

## Pasiruošimas prijungti papildomus monitorius

Perskaitykite šį skyrių ir sužinokite, ką turite žinoti prieš prijungdami monitorius prie kompiuterio.

Prie visų HP Z serijos kompiuteriuose įrengtų grafikos plokščių vienu metu galima prijungti du monitorius (žr. [Monitorių prijungimas ir konfigūravimas](#page-19-0) 14 puslapyje). Yra plokščių, prie kurių galima jungti daugiau nei du monitorius. Veiksmai, kuriuos turite atlikti, jei norite prijungti papildomus monitorius, priklauso nuo grafikos plokščių ir jungiamų monitorių tipo bei skaičiaus.

Toliau aprašytas pasiruošimo prijungti papildomus monitorius procesas.

- 1. Apsvarstykite, ko jums reikia.
	- Nuspręskite, kiek monitorių jums reikia.
	- Pagalvokite, kokio grafinio našumo jums reikia.
	- Sužinokite, kokio tipo grafikos jungtys yra kiekviename monitoriuje. HP pateikiamose grafikos plokštėse yra "DisplayPort™" (DP) ir DVI-D sąsajos, tačiau galite naudoti adapterius ir trečiųjų šalių plokštes, jei norite susieti su kitais grafikos formatais, įskaitant DVI-I, HDMI arba VGA.
	- $\cdot \dot{\varphi}$ : PATARIMAS: Senesnės aparatinės įrangos adapteriai gali būti brangesni nei kiti adapteriai. Patariame palyginti, kiek kainuotų įsigyti adapterį ir kiek kainuotų įsigyti naujesnį monitorių, kuriam adapterio naudoti nereikėtų.
- 2. Sužinokite, ar reikia papildomų grafikos plokščių.
	- Peržiūrėkite grafikos plokštės dokumentus ir sužinokite, kiek monitorių galite prie šios plokštės prijungti.

[Gali tekti įsigyti adapterius, kad plokštės išvedinys atitiktų monitoriaus jungtį. Žr. Grafikos plokščių](#page-18-0)  pritaikymas prie monitoriaus jungčių 13 puslapyje.

- Jei reikia, įsigykite naują grafikos plokštę, palaikančią papildomus monitorius.
- SVARBU: Naujesnės kartos grafikos plokštės palaiko tik skaitmeninės išvesties protokolus. Įprastines analogines išvestis (VGA, DVI-A, arba DVI-I, prijungtas prie monitoriaus DVI-A) galima prijungti tik naudojant aktyvų adapterį.
- PASTABA: Monitoriams, kurių skyra siekia daugiau nei 1920 × 1200 taškų esant 60 Hz, būtina naudoti grafikos plokštę su "Dual Link DVI" (DL-DVI) arba "DisplayPort" išvestimi. Kad naudojant DVI būtų išgaunama savoji skyra, turite naudoti DL-DVI laidą, o ne standartinį DVI-I arba DVI-D laidą.

HP kompiuteriai palaiko ne visas grafikos plokštes. Prieš pirkdami naują grafikos plokštę, įsitikinkite, kad jūsų kompiuteris ją palaiko. Žr. [Jūsų kompiuteriui tinkamos grafikos plokštės](#page-18-0) 13 puslapyje.

Kai kurios grafikos plokštės atpažįsta keletą monitorių, jei monitoriaus signalas tankinamas į daugelį išvesčių. Dėl šios sąrankos gali suprastėti grafikos našumas. Peržiūrėkite grafikos plokštės [dokumentus arba informacijos apie plokštę ieškokite atlikdami veiksmus, nurodytus Jūsų kompiuteriui](#page-18-0)  tinkamos grafikos plokštės 13 puslapyje.

[Patikrinkite, ar plokštės išvestis atitinka monitoriaus įvestį. \(Žr. Reikalavimai jungiant monitorius](#page-19-0) 14 puslapyje.)

Nuo skirtingų HP serijos kompiuterių priklauso skirtingi papildomoms grafikos plokštėms taikomi mechaninio dydžio, duomenų perdavimo spartos ir energijos tiekimo apribojimai. Priemonėje "QuickSpecs" paskaitykite apie plėtotės kortelės lizdą, kad įsitikintumėte, jog naujoji grafikos plokštė tiks jūsų kompiuteriui. Norėdami pasiekti "QuickSpecs", eikite į [http://www.hp.com/go/quickspecs/.](http://www.hp.com/go/quickspecs/)

- 3. Jei norite prijungti naują grafikos plokštę arba plokštes:
	- a. Atsižvelgdami į monitorių kiekį, plokštės suderinamumą su norimais naudoti monitoriais ir plokštės našumą, nuspręskite, kuri palaikoma grafikos plokštė geriausiai tiktų pagal jūsų poreikius.
	- b. Patikrinkite, ar turite tinkamas plokštei skirtas tvarkykles. Jei naudojate HP skirtas tvarkykles, eikite į [http://www.hp.com/support,](http://www.hp.com/support) pasirinkite Software and drivers (Programinė įranga ir tvarkyklės) ir vykdykite kompiuterio ekrane pateikiamus nurodymus.
- <span id="page-18-0"></span>c. Įtaisykite grafikos plokštę vadovaudamiesi jūsų kompiuteriui skirtomis ir vaizdo įraše pateiktomis instrukcijomis, kurias rasite [https://www.youtube.com/hpsupport.](https://www.youtube.com/hpsupport)
- d. Sukonfigūruokite monitorių. Išsamesnės informacijos rasite sistemos "Windows®" žinyne arba apsilankę [http://www.microsoft.com.](http://www.microsoft.com)

Monitorių konfigūruodami operacinėje sistemoje "Linux" paprastai galite naudoti grafikos plokštėms skirtą parametrų įrankį (pavyzdžiui, NVIDIA® parametrus). Kai kuriuose naujausiuose "Linux®" leidimuose reikia modifikuoti langų tvarkytuvo sistemos (pvz., "Gnome 3") nuostatas.

PATARIMAS: Norėdami palengvinti iškilusių galimų problemų sprendimą, prieš įjungdami kitą monitorių įjunkite pirmąjį monitorių ir įsitikinkite, kad jis tinkamai veikia.

## Jūsų kompiuteriui tinkamos grafikos plokštės

Perskaitykite šį skyrių ir sužinokite, kur rasti jūsų kompiuteriui tinkamų grafikos plokščių.

Jei norite rasti informacijos apie jūsų kompiuteriui tinkamas grafikos plokštes, atlikite toliau nurodytus veiksmus.

- 1. Eikite į [http://www.hp.com/go/quickspecs.](http://www.hp.com/go/quickspecs)
- 2. Pasirinkite Search active QuickSpecs (leškoti aktyvią priemonę "QuickSpecs") ir po to pasirinkite Desktops & Workstations (Staliniai kompiuteriai).
- 3. Pasirinkite savo modelį ir peržiūrėkite specifikacijas.
- 4. Pasirinkite nuorodą Technical Specifications-Graphics (Techninės specifikacijos, grafikos plokštė), kad būtų parodyta išsamesnė tinkamų grafikos plokščių techninė informacija, įskaitant prie grafikos plokštės galimų prijungti monitorių skaičių, jungtis, elektros energijos suvartojimą, tvarkykles ir kitą informaciją.
- PASTABA: Ne visos grafikos plokštės yra suderinamos su visais vaizdo siųstuvais-imtuvais ir adapteriais. Išsamią informaciją rasite grafikos plokštės dokumentuose.

## Grafikos plokščių pritaikymas prie monitoriaus jungčių

Toliau pateiktoje lentelėje aprašomi galimi monitoriaus konfigūracijos būdai. Žr. labiausiai jūsų kompiuterį atitinkantį paveikslėlį.

#### 3-1 lentelė Grafikos plokštės ir monitorių jungtys

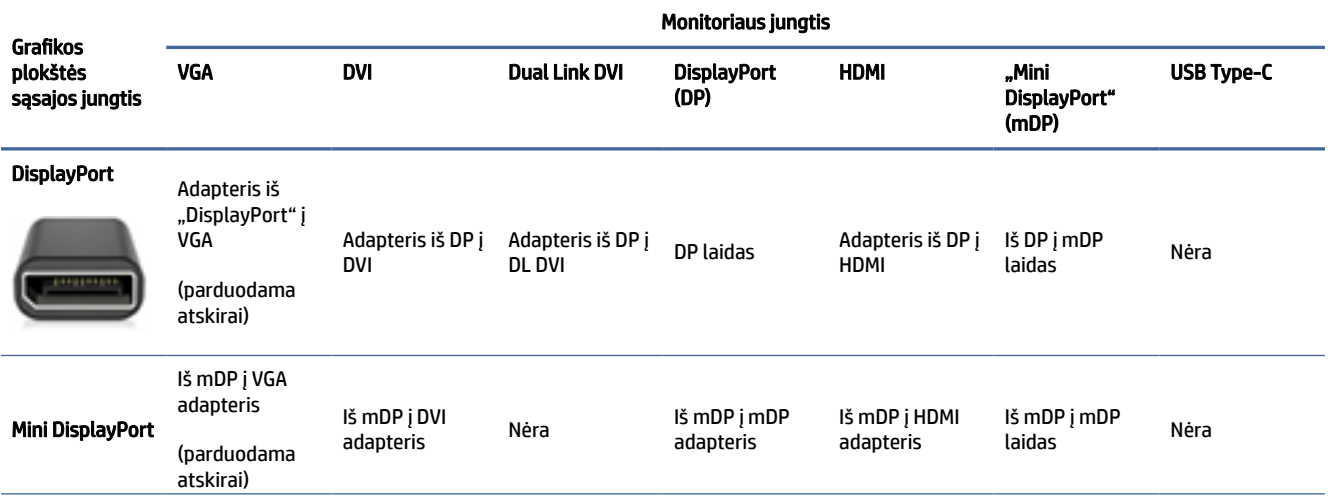

<span id="page-19-0"></span>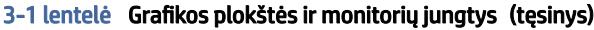

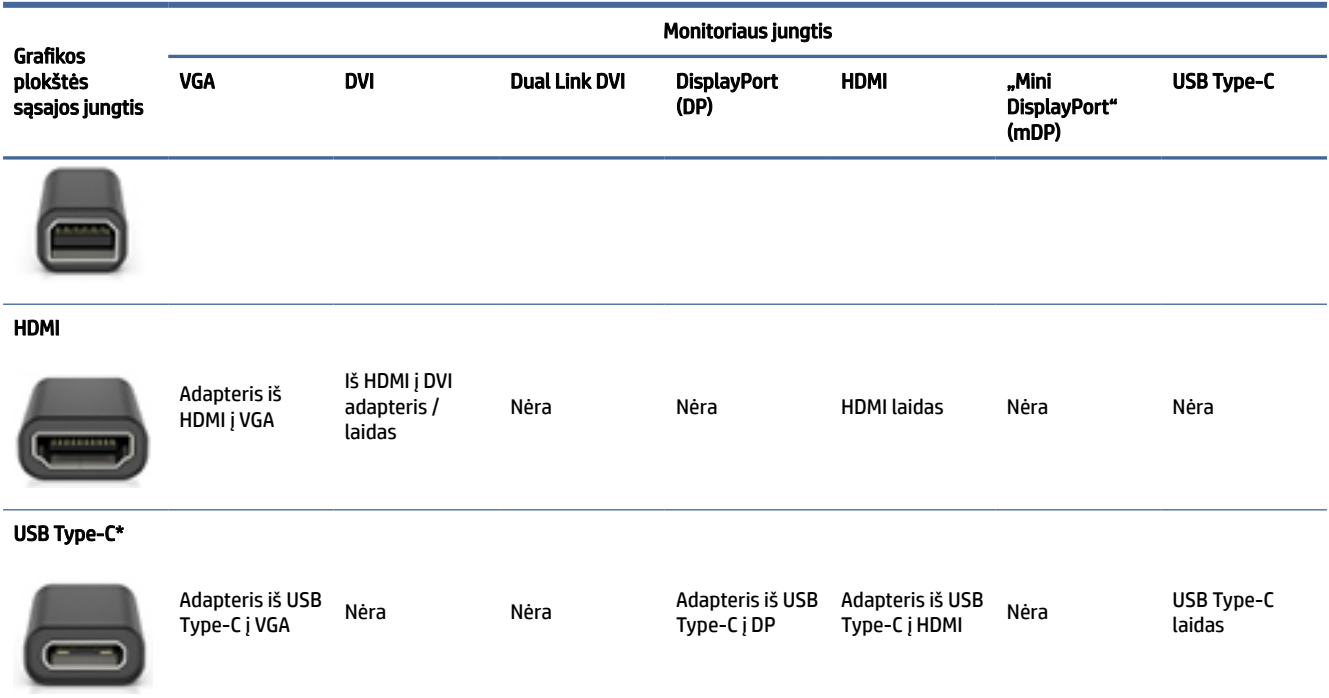

\*Informacijos, kurį USB Type-C prievadą palaiko jūsų kompiuteris, žr. [Kompiuterio funkcijos](#page-9-0) 4 puslapyje.

 $\mathbb{R}^n$  PASTABA: su HP grafikos plokštėmis paprastai nepateikiami monitoriaus laido adapteriai.

"DisplayPort" jungtys pasižymi didžiausiu efektyvumu; VGA jungčių efektyvumas mažiausias.

## Reikalavimai jungiant monitorius

Prieš jungdami monitorius, pasitikrinkite, ar tenkinami toliu pateikti reikalavimai.

Jei grafikos plokštėje yra keturios "DisplayPort" jungtys, prie kiekvienos jų galite prijungti monitorių. Jei reikia, [naudokite tinkamus adapterius. Daugiau informacijos apie skirtingas grafikos plokštes rasite Grafikos plokščių](#page-18-0)  pritaikymas prie monitoriaus jungčių 13 puslapyje.

"MultiStream Transport" (MST) – tai būdas keliems monitoriams prie vienos "DisplayPort" jungties jungti.

Nors daugelyje NVIDIA grafikos plokščių yra daugiau kaip keturios monitoriaus išvestys, vienu metu galite naudoti tik keturias. Norėdami vienu metu prie kelių prievadų prijungti monitorius, galite naudoti MST.

AMD® grafikos plokštės palaiko visas galimas monitoriaus išvestis. Didžiausias galimas ekranų skaičius priklauso nuo konkrečios grafikos plokštės. Išsamesnės informacijos ieškokite grafikos plokštės ir monitoriaus dokumentuose.

PASTABA: Jei norite ekranus sujungti kartu MST konfigūracijoje, turite naudoti MST funkciją palaikančius ekranus arba MST funkciją turintį šakotuvą. Išsamesnės informacijos ieškokite grafikos plokštės ir monitoriaus dokumentuose.

## Monitorių prijungimas ir konfigūravimas

Perskaitykite šį skyrių ir sužinokite, kaip prijungti ir konfigūruoti monitorius.

- <span id="page-20-0"></span>PASTABA: Paprastai naudojant palaikomas grafikos plokštes galima prijungti bent du monitorius, kaip parodyta šiame skyriuje; naudojant kai kurias palaikomas plokštes galima prijungti ir daugiau monitorių. Išsamesnės informacijos ieškokite grafikos plokštės dokumentuose.
- PASTABA: jūsų kompiuteris gali šiek tiek skirtis nuo pavaizduoto šio skyriaus paveikslėlyje.
	- 1. Prie kompiuterio prijunkite monitoriaus kabelio adapterį (jei reikia) ir paskui prie adapterių arba tiesiogiai prie grafikos plokštės prijunkite atitinkamus monitoriaus kabelius.

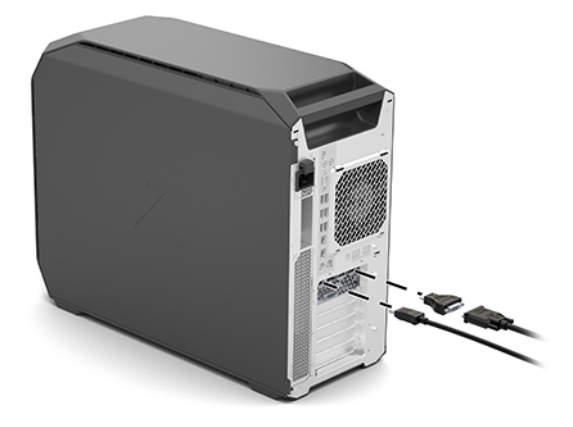

2. Kitus monitoriaus laidų galus prijunkite prie monitorių.

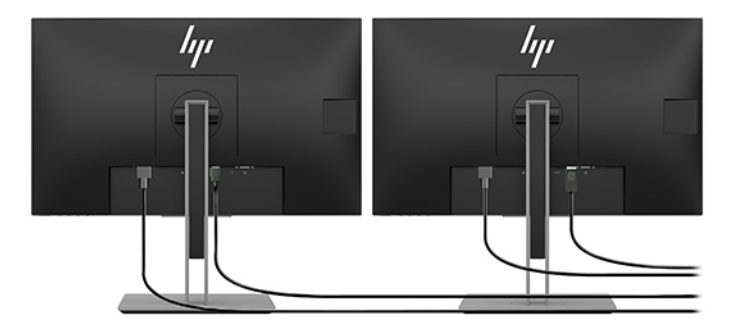

- 3. Vieną monitoriaus elektros laido galą prijunkite prie monitoriaus, o kitą prie kintamosios srovės lizdo.
- 4. Sukonfigūruokite monitorių. Išsamesnės informacijos rasite sistemos "Windows" žinyne arba apsilankę [http://www.microsoft.com.](http://www.microsoft.com)

Monitorių konfigūruodami operacinėje sistemoje "Linux", paprastai galite naudoti grafikos plokštėms skirtą parametrų įrankį (pavyzdžiui, NVIDIA parametrus). Kai kuriuose naujausiuose "Linux" leidimuose reikia modifikuoti langų tvarkytuvo sistemos (pvz., "Gnome 3") nuostatas.

## Trečiosios šalies grafikos plokštės konfigūravimo priemonės naudojimas

Trečiosios šalies grafikos plokštės gali būti tiekiamos su monitoriaus konfigūravimo priemone. Plokštę įdiegus, ši priemonė integruojama į operacinę sistemą. Galite pasirinkti priemonę ir ja sukonfigūruoti kelis prie kompiuterio prijungtus monitorius.

<span id="page-21-0"></span>Išsamesnės informacijos ieškokite savo grafikos plokštės dokumentuose.

 $\mathbb{P}$  PASTABA: Prieš pradedant naudoti kai kurių trečiųjų šalių konfigūravimo priemones monitorius būtina suaktyvinti operacinėje sistemoje "Windows". Daugiau informacijos rasite grafikos plokštės dokumentuose. Informacijos apie grafikos plokštės tvarkykles pateikiama [http://www.hp.com/support.](http://www.hp.com/support)

# Monitoriaus individualizavimas (operacinė sistema "Windows")

Rankiniu būdu galite pasirinkti arba keisti monitoriaus modelį, atnaujinimo dažnį, ekrano skiriamąją gebą, spalvų nuostatas, šrifto dydį ir energijos vartojimo valdymo nuostatas.

Jei norite keisti ekrano parametrus:

1. Pasirinkite mygtuką Pradėti, pasirinkite Parametrai, pasirinkite Sistema ir tada pasirinkite Ekranas.

– arba –

2. Bet kur darbalaukyje spustelėkite dešiniuoju pelės klavišu ir pasirinkite Ekrano parametrai.

Daugiau informacijos apie monitoriaus individualizavimą rasite šiuose šaltiniuose:

- su grafikos valdiklio priemone pateiktuose internete esančiuose dokumentuose;
- su monitoriumi pateiktuose dokumentuose.

# Pasirinktinių komponentų diegimas

Atsižvelgiant į kompiuterio modelį, jame galite įdiegti papildomus komponentus (pvz., atmintį, standųjį diską, optinį diską, PCIe plokštes arba antrą procesorių).

- Norėdami peržiūrėti komponentų diegimo vaizdo įrašus, eikite į [https://www.youtube.com/hpsupport.](https://www.youtube.com/hpsupport)
- Diegimo gairių ir techninės informacijos ieškokite savo kompiuterio vadove *Maintenance and Service Guide* (Techninės priežiūros ir palaikymo vadovas), apsilankę tinklalapyje [http://www.hp.com/support.](http://www.hp.com/support) Vadovaudamiesi nurodymais susiraskite savo gaminį ir pasirinkite Manuals (Vadovai).

# Sauga

Prie kai kurių HP kompiuterių šoninio prieigos skydelio pritvirtintas užraktas. Šio užrakto raktelis klientui pristatomas pritvirtintas prie kompiuterio korpuso galinio skydelio.

Dėl papildomų saugos funkcijų mažėja vagysčių tikimybė, klientas taip pat įspėjamas, kai pažeidžiamas korpusas. Daugiau informacijos apie papildomas aparatinės ir programinės įrangos saugos funkcijas, kurios tinkamos jūsų sistemai, žr. *Maintenance and Service Guide* (Techninės priežiūros ir palaikymo vadovas) adresu [http://www.hp.com/support.](http://www.hp.com/support) Vadovaudamiesi nurodymais susiraskite savo gaminį ir pasirinkite Manuals (Vadovai).

# Gaminio perdirbimas

HP savo klientus ragina išmetamą elektroninę aparatūrą, originalias HP spausdinimo kasetes ir įkraunamus akumuliatorius pristatyti perdirbti.

Jei reikia informacijos apie HP komponentų arba gaminių perdirbimą, eikite į [http://www.hp.com/go/recycle.](http://www.hp.com/go/recycle)

# <span id="page-22-0"></span>4 Atsarginių kopijų kūrimas ir atkūrimas

Jei norite sukurti atsarginę informacijos kopiją, atkūrimo tašką, iš naujo nustatyti kompiuterį, sukurti atkūrimo laikmeną arba atkurti gamyklinius kompiuterio nustatymus, galite pasinaudoti "Windows" įrankiais arba HP programine įranga. Šiomis standartinėmis procedūromis galite greičiau grąžinti kompiuterį į darbinę būseną.

- $\ddot{a}$  SVARBU: jei atkūrimo procesą ketinate atlikti planšetiniame kompiuteryje, prieš pradėdami planšetinio kompiuterio akumuliatorių įkraukite bent iki 70 proc. įkrovos.
- $\Box$  SVARBU: jei turite planšetinį kompiuterį su nuimama klaviatūra, prieš pradėdami atkūrimo procesą prijunkite planšetinį kompiuterį prie klaviatūros.

# Atsarginių informacijos kopijų ir atkūrimo laikmenos kūrimas

Šie atkūrimo laikmenos ir atsarginių kopijų kūrimo būdai galimi tik tam tikruose gaminiuose.

## "Windows" įrankių naudojimas kuriant atsargines kopijas

HP rekomenduoja iš karto po pradinės sąrankos sukurti atsarginę informacijos kopiją. Šią užduotį galite atlikti naudodami "Windows" atsarginį kopijavimą ir išorinę USB atmintinę arba naudodami internetinius įrankius.

- $\hat{Z}$  SVARBU: tik "Windows" leidžia kurti atsargines asmeninės informacijos kopijas. Kad neprarastumėte informacijos, nuolat kurkite atsargines kopijas.
- $\mathbb{P}^*$  PASTABA: jei kompiuterio saugyklos talpa yra 32 GB arba mažesnė, "Microsoft®" sistemos atkūrimas išjungiamas pagal numatytuosius parametrus.

# "HP Cloud Recovery Download Tool" naudojimas, norint sukurti atkūrimo laikmeną (tik tam tikruose gaminiuose)

Norėdami sukurti HP atkūrimo laikmeną įkraunamoje USB "flash" atmintinėje, galite naudoti "HP Cloud Recovery Download Tool".

Išsamesnės informacijos ieškokite:

- **▲** Eikite į [http://www.hp.com/support,](http://www.hp.com/support) ieškokite "HP Cloud Recovery", tada pasirinkite rezultatą, kuris atitinka jūsų kompiuterio tipą.
- **EX** PASTABA: Jei negalite patys sukurti atkūrimo laikmenos, norėdami gauti atkūrimo diskus, kreipkitės į techninės pagalbos tarnybą. Apsilankykite svetainėje adresu [http://www.hp.com/support,](http://www.hp.com/support) pasirinkite šalį ar regioną ir vykdykite ekrane pateikiamus nurodymus.

SVARBU: HP rekomenduoja vadovautis [Atkūrimo metodai](#page-23-0) 18 puslapyje, jei norite atkurti kompiuterį prieš gaudami ir panaudodami HP atkūrimo diskus. Pasinaudodami naujausia atsargine kopija galite grąžinti įrenginį į darbinę būseną greičiau, nei naudodami HP atkūrimo diskus. Atkūrus sistemą, iš naujo įdiegiant visą po pirkimo išleistą operacinės sistemos programinę įrangą gali prireikti nemažai laiko.

# <span id="page-23-0"></span>Jūsų sistemos atkūrimas

Norėdami atkurti sistemą galite pasinaudoti keliais įrankiais; jie abu yra ne "Windows" sistemoje, jei kartais nepavyktų įkelti darbalaukio.

HP rekomenduoja pabandyti atkurti sistemą naudojantis Atkūrimo metodai 18 puslapyje.

## Sistemos atkūrimo taško kūrimas

"Windows" sistemoje galimas sistemos atkūrimas. Sistemos atkūrimo programinė įranga kompiuteryje tam tikru metu gali automatiškai arba rankiniu būdu sukurti atkūrimo taškus arba sistemos failų ir nustatymų nuotraukas.

Naudojant sistemos atkūrimą kompiuteris grąžinamas į tą būseną, kokia buvo atkūrimo taško kūrimo metu. Jūsų asmeniniai failai ir dokumentai neturėtų būti paveikti.

## Atkūrimo metodai

Panaudoję pirmąjį būdą patikrinkite, ar problema vis dar egzistuoja, nes perėjimas prie kito metodo gali būti jau nereikalingas.

- 1. Atlikite "Microsoft" sistemos atkūrimą.
- 2. Iš naujo nustatykite šį kompiuterį.
- PASTABA: norint užbaigti parinktis Viską pašalinti ir Visiškai išvalyti diską, gali prireikti kelių valandų, o tada kompiuteryje neliks jokios informacijos. Tai saugiausias būdas nustatyti kompiuterį iš naujo prieš atiduodant perdirbti.
- 3. Atkurkite panaudodami HP atkūrimo laikmeną. Daugiau informacijos rasite Atkūrimas naudojant HP atkūrimo laikmeną 18 puslapyje.

Jei reikia daugiau informacijos apie pirmus du metodus, žr. programėlę "Pagalba jums":

Pasirinkite mygtuką Pradėti, pasirinkite Visos programėlės (tik tam tikruose gaminiuose), pasirinkite programą Pagalba jums ir paskui įveskite norimą atlikti užduotį.

PASTABA: kad pasiektumėte programėle "Pagalba jums", turite būti prisijungę prie interneto.

## Atkūrimas naudojant HP atkūrimo laikmeną

Galite naudoti HP atkūrimo laikmeną atkurti pradinei operacinei sistemai ir programinei įrangai, kurios buvo įdiegtos gamykloje. Pasirinktuose produktuose tai gali būti sukurta įkraunamajame USB "flash" diske naudojant "HP Cloud Recovery Download Tool".

Daugiau informacijos žr. "HP Cloud Recovery Download Tool" naudojimas, norint sukurti atkūrimo laikmeną (tik tam tikruose gaminiuose) 17 puslapyje.

 $\hat{\mathbb{C}}$  PASTABA: Jei negalite patys sukurti atkūrimo laikmenos, norėdami gauti atkūrimo diskus, kreipkitės į techninės pagalbos tarnybą. Apsilankykite svetainėje adresu [http://www.hp.com/support,](http://www.hp.com/support) pasirinkite šalį ar regioną ir vykdykite ekrane pateikiamus nurodymus.

Norėdami atkurti sistemą:

**▲** Įdėkite HP atkūrimo laikmeną ir paleiskite kompiuterį iš naujo.

<span id="page-24-0"></span>**EX PASTABA:** HP rekomenduoja vadovautis [Atkūrimo metodai](#page-23-0) 18 puslapyje, jei norite atkurti kompiuterį prieš gaudami ir panaudodami HP atkūrimo diskus. Pasinaudodami naujausia atsargine kopija galite grąžinti įrenginį į darbinę būseną greičiau, nei naudodami HP atkūrimo diskus. Atkūrus sistemą, iš naujo įdiegiant visą po pirkimo išleistą operacinės sistemos programinę įrangą gali prireikti nemažai laiko.

## Kompiuterio įkrovimo tvarkos keitimas

Jei kompiuteris nepaleidžiamas iš naujo naudojant HP atkūrimo laikmeną, galite pakeisti kompiuterio įkrovimo tvarką, pagal kurią išdėstyti įrenginiai, esantys BIOS, kur yra paleidimo informacija. Galite pasirinkti optinį diskų įrenginį arba USB atmintinę, priklausomai nuo to, kur yra jūsų HP atkūrimo laikmena.

SVARBU: prieš pradėdami šiuos veiksmus, planšetiniame kompiuteryje su nuimama klaviatūra prijunkite kompiuterį prie klaviatūros pagrindo.

Norėdami pakeisti įkrovimo tvarką:

- 1. Idėkite HP atkūrimo laikmeną.
- 2. Pereikite prie sistemos meniu Paleidimas.
	- Kompiuteriuose arba planšetiniuose kompiuteriuose su klaviatūromis, įjunkite arba paleiskite kompiuterį ar planšetinį kompiuterį iš naujo, greitai paspauskite esc, o tada paspauskite f9, kad būtų parodytos įkrovos parinktys.
	- Planšetiniuose kompiuteriuose be klaviatūros, įjunkite arba iš naujo paleiskite planšetinį kompiuterį, greitai nuspauskite ir palaikykite garsumo didinimo mygtuką, tada pasirinkite f9.
		- arba –

Įjunkite arba iš naujo paleiskite planšetinį kompiuterį, greitai nuspauskite ir palaikykite garsumo mažinimo mygtuką, tada pasirinkite f9.

3. Pasirinkite optinį diskų įrenginį arba USB atmintinę, iš kurių norite įkrauti, o tada vykdykite kompiuterio ekrane pateikiamus nurodymus.

# "HP Sure Recover" naudojimas (tik tam tikruose gaminiuose)

Tam tikri kompiuterių modeliai sukonfigūruoti naudoti kartu su "HP Sure Recover" – kompiuterio operacinės sistemos (OS) atkūrimo sprendimu, integruotu aparatinėje ir programinėje įrangoje. Naudojant "HP Sure Recover" HP operacinės sistemos vaizdą galima visiškai atkurti neįdiegus atkūrimo programinės įrangos.

Naudodamas "HP Sure Recover" administratorius arba naudotojas gali atkurti sistemą ir įdiegti:

- naujausią operacinės sistemos versiją;
- tam tikros platformos įrenginio tvarkykles;
- programinės įrangos programas turint pasirinktinio vaizdo failą.

Norėdami rasti naujausią "HP Sure Recover" dokumentaciją, eikite į [http://www.hp.com/support.](http://www.hp.com/support) Vykdydami ekrane pateikiamus nurodymus suraskite savo gaminį ir jo dokumentus.

# <span id="page-25-0"></span>5 Operacinės sistemos "Linux" konfigūravimas

Šiame skyriuje aprašoma, kaip nustatyti ir grąžinti į ankstesnę būseną operacinę sistemą "Linux".

- SVARBU: Kol neįdiegėte operacinės sistemos, nediekite į kompiuterį papildomos programinės įrangos ir nejunkite trečiosios šalies įrenginių. Įdėjus aparatinę įrangą, gali atsirasti klaidų ir nepavykti operacinės sistemos įdiegti teisingai.
- <sup>2</sup> PASTABA: Nustatę operacinę sistemą, būtinai patikrinkite, ar įdiegtos naujausios BIOS tvarkyklės ir programinės įrangos naujinimai. Žr. [Kompiuterio naujinimas](#page-27-0) 22 puslapyje.

# Kompiuteriai parengti naudoti su "Linux"

Kompiuteriuose, parengtuose naudoti su operacine sistema "Linux", iš anksto įkelta minimaliai veikianti operacinė sistema (pvz., "FreeDOS"). Toks kompiuterio parengimas skirtas tiems atvejams, kai klientai operacinę sistemą įdiegia kompiuterį parsinešę namo. Toks kompiuteris parduodamas be jokios operacinės sistemos licencijos.

Kompiuteris, parengtas naudoti su operacine sistema "Linux", su pačia operacine sistema neparduodamas – ją turite įsigyti patys. Komercines operacinės sistemos "Linux" versijas galima įsigyti iš tokių pardavėjų kaip "Red Hat®" ir SUSE. Keletą kitų operacinės sistemos "Linux" versijų galima įsigyti nemokamai (pvz., "Ubuntu"). Norėdami sužinoti, kokias konfigūracijas ir operacines sistemas HP yra įvertinusi, eikite į [http://www.hp.com/support/linux\\_hardware\\_matrix.](http://www.hp.com/support/linux_hardware_matrix)

# "Red Hat Enterprise Linux" (RHEL) konfigūravimas

HP kompiuteriuose "Red Hat" sertifikuoja ir palaiko įvairias operacinės sistemos RHEL versijas.

Išsamesnės informacijos apie konkrečios platformos palaikymą naudojant operacinę sistemą RHEL ieškokite skyriuje *Linux Hardware Matrix for HP Workstations* (Operacinės sistemos "Linux" aparatinė įranga "Matrix" HP kompiuteriams), kurį rasite [http://www.hp.com/support/linux\\_hardware\\_matrix.](http://www.hp.com/support/linux_hardware_matrix)

Norėdami sužinoti daugiau apie "Red Hat®" sertifikatus HP kompiuteriuose, eikite į [https://access.redhat.com/ecosystem,](https://access.redhat.com/ecosystem) pasirinkite Certified Hardware (Sertifikuota aparatinė įranga) ir paskui vykdykite kompiuterio ekrane pateikiamus nurodymus.

Be to, jei HP patikrino ir paruošė konkrečias trečiosioms šalims priklausančias ir su jūsų HP kompiuteryje įdiegta "Red Hat Enterprise Linux" operacine sistema suderinamas tvarkykles, jas galite įsigyti tiesiogiai iš [http://www.hp.com/support,](http://www.hp.com/support) kaip aprašyta [Nuosavybinės grafikos tvarkyklės](#page-26-0) 21 puslapyje.

# "SUSE Linux Enterprise Desktop" (SLED) konfigūravimas

HP kompiuteriuose SUSE sertifikuoja ir palaiko įvairias operacinės sistemos SLED versijas.

Daugiau informacijos ieškokite SUSE sertifikavimo biuletenio paieškos puslapyje, kurį rasite [https://www.suse.com/yessearch/Search.jsp.](https://www.suse.com/yessearch/Search.jsp)

Be to, jei HP patikrino ir paruošė konkrečias trečiosioms šalims priklausančias ir su jūsų HP kompiuteryje įdiegta "SUSE Linux Enterprise Desktop" operacine sistema suderinamas tvarkykles, jas galite įsigyti tiesiogiai iš [http://www.hp.com/support,](http://www.hp.com/support) kaip aprašyta [Nuosavybinės grafikos tvarkyklės](#page-26-0) 21 puslapyje.

# <span id="page-26-0"></span>"Ubuntu" konfigūravimas

HP kompiuteriuose "Canonical" sertifikuoja ir palaiko įvairias operacinės sistemos "Ubuntu" versijas.

Daugiau informacijos rasite apsilankę "Ubuntu Desktop" sertifikuotos aparatinės įrangos puslapyje adresu <http://www.ubuntu.com/certification/desktop>ir susiradę savo kompiuterį. "Ubuntu" nemokamai galite įsigyti iš [http://www.ubuntu.com.](http://www.ubuntu.com)

## Atvirosios grafikos tvarkyklės

Dauguma platinamų "Linux" operacinių sistemų palaiko grafikos aparatinę įrangą dėl branduolyje įtaisytų programinės įrangos technologijų ir tokių aukštesnio lygio grafikos programų kaip ekrano serveriai ("Xorg", "Wayland") ir ekrano tvarkyklės ("Gnome" KDE).

Grafikos aparatinės įrangos veikimas priklauso nuo paleisto branduolio sąrankos ir sinchronizavimo informacijos, kurią gauna prijungto ekrano aparatinė įranga. Jei branduolys grafikos aparatinės įrangos inicijavimo tinkamai nesukalibruoja su prijungto ekrano aparatine įranga, gali būti rodomas iškreiptas vaizdas arba tuščias ekranas.

Sąveika su atvirosiomis grafikos tvarkyklėmis galima šiais atvejais:

- Interaktyviųjų grafikos diegimo iš atsisiųstos "Linux" operacinės sistemos medijos seansų metu.
- Diegiant "Linux" operacinę sistemą be to pačio pardavėjo grafikos tvarkyklių.

Jei monitoriaus ekranas nenaudojamas, HP rekomenduoja į branduolio paleidimo parametrus įtraukti parinktį nomodeset, kad vietoj režimą nustatančios tvarkyklės pirmumas būtų teikiamas kitoms suderinamoms ekrano tvarkyklėms. Paprastai nuolatinį šio parametro įtraukimą į branduolio paleidimo parametrus galite pakoreguoti konfigūravimo failuose, kurie dažniausiai būna čia: /etc/default/grub. Informacijos apie paleidimo parametrų nustatymą ieškokite savo operacinės sistemos dokumentuose.

# Nuosavybinės grafikos tvarkyklės

Perskaitykite šį skyrių ir sužinokite apie nuosavybines grafikos tvarkykles.

Daugelį HP kompiuterių galima užsakyti su grafikos plokštėmis, nuodugniai patikrintomis bendrovės HP. Palaikomų plokščių sąrašo ieškokite skyriuje *Linux Hardware Matrix for HP Workstations* (Operacinės sistemos "Linux" aparatinė įranga "Matrix" HP kompiuteriams), kurį rasite [http://www.hp.com/support/linux\\_hardware\\_matrix.](http://www.hp.com/support/linux_hardware_matrix)

**PASTABA:** Ne visos grafikos plokštės palaikomos visuose kompiuteriuose. Paprastai plokštės, naudojančios daug elektros energijos, negali būti diegiamos į mažai elektros energijos naudojančius kompiuterius.

HP palaiko trečiųjų šalių nuosavybines grafikos tvarkykles. Norėdami peržiūrėti patikrintas tvarkykles, eikite į <http://www.hp.com/support>ir vykdydami ekrane pateikiamus nurodymus susiraskite savo gaminį, o paskui – jo dokumentus.

Šios nuosavybinės tvarkyklės nėra standartinė operacinių sistemų RHEL, SLED arba "Ubuntu" operacinės sistemos, nes jos nėra atviros. Naujesnes nei HP palaikymo žiniatinklio svetainėje esančias tvarkyklės pataisas palaiko tiesiogiai pardavėjas.

# <span id="page-27-0"></span>6 Kompiuterio naujinimas

HP nuolatos tobulina savo gaminius, kad naudodamiesi kompiuteriu liktumėte patenkinti. Jei norite, kad kompiuteryje būtų naujausi įrangos patobulinimai, HP rekomenduoja reguliariai diegti naujausią BIOS sistemą, tvarkyklę ir programinės įrangos naujinimus.

Pirmą kartą sėkmingai paleidę kompiuterio operacinę sistemą, pasirūpinkite, kad jis būtų nuolatos atnaujinamas, vadovaudamiesi šiomis gairėmis:

- Būtinai patikrinkite, ar įdiegta naujausia BIOS sistemos versija. Žr. BIOS naujinimas 22 puslapyje.
- [Būtinai patikrinkite, ar sistemoje įdiegtos naujausios tvarkyklės. Žr. Įrenginio tvarkyklių naujovinimas](#page-28-0) 23 puslapyje.
- Susipažinkite su jums pasiekiamais HP ištekliais. Žr. [Techninė pagalba internetu](#page-32-0) 27 puslapyje.
- Pagalvokite, ar nevertėtų tinklalapyje<https://h41369.www4.hp.com/alerts-signup.php> užsiprenumeruoti įspėjamųjų pranešimų apie tvarkyklių būklę (angl. "Driver Alerts").

# BIOS naujinimas

Kad kompiuteris visada puikiai veiktų, nustatykite jo BIOS sistemos versiją ir, jei reikia, ją atnaujinkite.

## Esamos BIOS versijos nustatymas

Šiame skyriuje aprašoma, kaip nustatyti esamą BIOS versiją.

Esamos BIOS sistemos versijai nustatyti:

- 1. Paleisties metu spauskite esc.
- 2. Kelis kartus paspauskite f10, kad įjungtumėte kompiuterio sąranką (F10).
- 3. Pasirinkite Pagrindinis ir tada pasirinkite Sistemos informacija. Pasižymėkite kompiuterio BIOS sistemos versiją.
- $\mathbb{P}$  PASTABA: Informacijos, kaip atnaujinti BIOS ir kompiuterio sąrankos (F10) BIOS meniu parametrus, ieškokite vadove *Maintenance and Service Guide* (Techninės priežiūros ir palaikymo vadovas) adresu [http://www.hp.com/support.](http://www.hp.com/support) Vadovaudamiesi nurodymais susiraskite savo gaminį ir pasirinkite Manuals (Vadovai).

## BIOS naujovinimas

Norėdami rasti ir atsisiųsti naujausią galimą BIOS versiją su naujausiais patobulinimais, vadovaukitės šiomis instrukcijomis.

- 1. Eikite į<http://www.hp.com/support>ir pasirinkite savo gaminį.
- 2. Pasirinkite Software and Drivers (Programinė įranga ir tvarkyklės) ir vykdydami nurodymus susiraskite naujausią jūsų kompiuteriui tinkamą BIOS sistemos versiją.
- <span id="page-28-0"></span>3. Palyginkite jūsų kompiuteryje įdiegtos BIOS sistemos versiją su BIOS sistemos versija interneto svetainėje (žr. [Esamos BIOS versijos nustatymas](#page-27-0) 22 puslapyje). Jei BIOS versija interneto svetainėje yra tokia pati kaip ir jūsų kompiuteryje, nereikia imtis jokių veiksmų.
- 4. Jei BIOS versija interneto svetainėje yra naujesnė nei jūsų kompiuteryje, atsisiųskite reikiamą versiją. Vykdykite leidimo pastabose pateikiamas instrukcijas ir baikite diegti.

# Įrenginio tvarkyklių naujovinimas

Perskaitykite šį skyrių, jei norite sužinoti, kaip naujovinti įrenginio tvarkykles.

Jei įdiegėte išorinį įrenginį (pvz., spausdintuvą, ekrano arba tinklo adapterį), patikrinkite, ar įdiegėte naujausią įrenginio tvarkyklę. Jei įrenginį įsigijote iš HP, apsilankykite HP svetainėje ir atsisiųskite naujausias turimo įrenginio tvarkykles. Šios tvarkyklės buvo išbandytos, norint užtikrinti geriausią jūsų įrenginio ir HP kompiuterio suderinamumą.

Jei įrenginį įsigijote ne iš HP, HP rekomenduoja pirmiausiai apsilankyti HP svetainėje ir pasitikrinti, ar įrenginio tvarkykles HP išbandė ir patvirtino kaip suderinamas su jūsų kompiuteriu. Jei tvarkyklės nėra, eikite į įrenginio gamintojo svetainę ir atsisiųskite naujausias tvarkykles.

Įrenginio tvarkyklėms naujovinti:

- 1. Eikite į<http://www.hp.com/support>ir pasirinkite savo gaminį.
- 2. Vykdydami nurodymus susiraskite naujausią jūsų kompiuteriui tinkamą tvarkyklę.

Jei reikiamos tvarkyklės nerandate, eikite į išorinio įrenginio gamintojo svetainę.

# <span id="page-29-0"></span>Techninė priežiūra, diagnostikos priemonės ir nedidelių trikčių šalinimas 7

Šiame skyriuje pateikiama informacija apie techninę priežiūrą, diagnostiką ir nedidelių trikčių šalinimą.

# Kompiuterio išjungimas

Kad kompiuterį tinkamai išjungtumėte, išjunkite operacinės sistemos programinę įrangą.

- SVARBU: Jei kompiuterį išjungsite nuspaudę įjungimo / išjungimo mygtuką, gali būti prarasti duomens ir sugadintas saugojimo įrenginys. Jei sistema ėmė veikti nestabiliai ir jos išjungti kitais būdais neįmanoma, kompiuterį paleidę iš naujo, palaukite, kol sistema visiškai atsigaus. Tai gali užtrukti keletą minučių, ypač jei kompiuteryje naudojami didesnės talpos arba puslaidininkiniai įrenginiai.
	- **▲** Pasirinkite mygtuką Start (Pradėti), paskui mygtuką Power (Maitinimas) ir galiausiai pasirinkite Shut down (Išjungti).

# Jei atsirastų trikčių

Jei norite nustatyti ir išspręsti triktis, HP rekomenduoja nuoseklųjį trikčių šalinimą.

- Vizualinis patikrinimas
- Mirksėjimo ar pyptelėjimo kodai
- Bazinis trikčių šalinimas, įskaitant HP kompiuterio aparatinės įrangos diagnostiką
- HP palaikymas
- Sistemos grąžinimas į ankstesnę būseną ir atkūrimas

Šios trikčių šalinimo strategijos yra nurodytos tolesniame skyriuje.

## Daugiau informacijos

Jei reikia daugiau informacijos apie trikčių šalinimą, perskaitykite šį skyrių.

Papildomos informacijos apie trikčių šalinimą ieškokite išsamiame *Maintenance and Service Guide* (Priežiūros ir tvarkymo vadove) (tik anglų k.), kurį rasite [http://www.hp.com/support.](http://www.hp.com/support) Vadovaudamiesi nurodymais susiraskite savo gaminį ir pasirinkite Manuals (Vadovai).

### Vizualinis patikrinimas

Jei iškilo problema dėl kompiuterio, monitoriaus ar programinės įrangos, toliau pateikti bendro pobūdžio patarimai gali būti naudingi išskirti konkrečias problemas ir pabandyti jas išspręsti prieš imantis kitų veiksmų.

### <span id="page-30-0"></span>Paleisties metu

Šiame skyriuje nurodomą, ką reikia patikrinti, jei kompiuteris nepaleidžiamas.

- Patikrinkite, ar kompiuteris prijungtas prie veikiančio kintamosios srovės lizdo.
- Prieš paleisdami kompiuterį išimkite visus optinius diskus ir USB atmintukus.
- Patikrinkite, ar kompiuteris įjungtas ir šviečia maitinimo lemputė.
- Jei įdiegėte kitą nei gamykloje diegiamą operacinę sistemą, eikite į tinklalapį <http://www.hp.com/go/quickspecs>ir patikrinkite, ar jūsų kompiuteris ją palaiko.
- Patikrinkite, ar šviečia ekrano skydelis.
- Jei naudojate pasirinktinį išorinį monitorių:
	- Patikrinkite, ar monitorius prijungtas prie veikiančio kintamosios srovės lizdo.
	- Patikrinkite, ar dega monitoriaus maitinimo lemputė.
	- Jei monitoriaus ekranas blankus, padidinkite šviesumą ir kontrastą.

#### Kompiuteriui veikiant

Šiame skyriuje aprašomi įvairūs elementai, kuriuos galima patikrinti, jei naudojant kompiuterį kyla problemų.

- Pyptelėjimai ir mirksinčios kompiuterio lemputės yra klaidų kodai, pagal kuriuos galite nustatyti problemas. Daugiau informacijos, paaiškinančios, ką reiškia šie kodai, rasite savo kompiuterio vadovo *Maintenance and Service Guide* (Techninės priežiūros ir palaikymo vadovas) skyriuje *Diagnostic light and audible (beep) codes* (Diagnostinės lemputės ir garsiniai kodai (pyptelėjimai)).
- Paspauskite ir palaikykite paspaudę bet kurį klavišą. Jei sistemoje pasigirsta pyptelėjimas, klaviatūra veikia tinkamai.
- Patikrinkite, ar neatsilaisvinęs ir gerai prijungtas laidas.
- Suaktyvinkite kompiuterį paspausdami maitinimo mygtuką arba bet kurį klaviatūros klavišą. Jei sistema ir toliau veikia laukimo būsenos režimu, išjunkite sistemą paspausdami ir bent 4 sekundes laikydami paspaudę maitinimo mygtuką. Po to dar kartą paspauskite maitinimo mygtuką, kad sistemą paleistumėte iš naujo.

Jei sistema neišsijungia, ištraukite maitinimo laidą, palaukite kelias sekundes, ir vėl jį įkiškite. Jei sistemos nepavyksta paleisti iš naujo, paspauskite maitinimo mygtuką.

- Patikrinkite, ar įdiegtos visos reikiamos įrenginių tvarkyklės. Pvz., prijungę spausdintuvą, turite įdiegti spausdintuvo tvarkyklę.
- Jei bandote išspręsti tinklo triktį, kompiuterį prie tinklo ryšio junkite kitu laidu. Jei vis tiek nepavyksta prisijungti, gali būti sugedęs tinklo kištukas.
- Jei neseniai įtraukėte naują aparatinę įrangą, šią įrangą iš sistemos pašalinkite, kad patikrintumėte, ar kompiuteris be jos veiks sklandžiai.
- Jei neseniai įdiegėte naują programinę įrangą, šią įrangą iš sistemos pašalinkite, kad patikrintumėte, ar kompiuteris be jos veiks sklandžiai.
- Jei kompiuterio viskas viename ekrano skydelis tuščias, atidarykite kompiuterį ir patikrinkite, ar prijungti abu tarp sistemos plokštės ir ekrano skydelio esančio laido galai. Jei naudojate grafikos plokštę, patikrinkite, ar plokštė tinkamai įdiegta.
- <span id="page-31-0"></span>● Atnaujinkite BIOS sistemą. Naujas BIOS leidimas gali atpažinti naujas funkcijas arba padėti išspręsti problemą.
- Jei reikia išsamesnės informacijos, žr. trikčių šalinimo skyrių vadove *Maintenance and Service Guide*  (Techninės priežiūros ir palaikymo vadovas) adresu [http://www.hp.com/support.](http://www.hp.com/support) Vadovaudamiesi nurodymais susiraskite savo gaminį ir pasirinkite Manuals (Vadovai).

#### Klientų savarankiškas taisymas

Pagal klientų savarankiško taisymo programą galite užsisakyti atsargines dalis ir jas savarankiškai pakeisti (tiesiogiai vietoje nedalyvaujant HP techninės pagalbos specialistui).

Klientams gali tekti savarankiškai taisyti kai kuriuos komponentus. Daugiau informacijos rasite apsilankę tinklalapyje<http://www.hp.com/go/selfrepair>ir pasirinkę savo gaminį.

 $\mathbb{P}$  PASTABA: Kai kurių komponentų klientai savarankiškai taisyti negali, bet turi grąžinti HP. Prieš bandydami išimti arba pataisyti šiuos komponentus, paskambinkite į techninės pagalbos tarnybą ir sužinokite, kaip tai padaryti.

## Mirksėjimo ar pyptelėjimo kodai: POST diagnostinių lempučių ir garsinių kodų paaiškinimas

Jei kompiuterio maitinimo lemputė mirksi arba girdisi pypsėjimas, paaiškinimo ir rekomenduojamų veiksmų ieškokite vadove *Maintenance and Service Guide* (Techninės priežiūros ir palaikymo vadovas, tik anglų k.).

## Dažniausiai pasitaikančių trikčių šalinimas

Jei reikia patarimų dėl dažniausiai pasitaikančių trikčių šalinimo, skaitykite šį skyrių.

 $\triangle$  PERSPĖJIMAS! Kai kompiuteris įjungtas į kintamosios srovės maitinimo šaltinį, sistemos plokštėje visada yra įtampa. Kad nesusižalotumėte ištikus elektros šokui, nenusidegintumėte prisilietę prie karšto paviršiaus ar abiem atvejais, būtinai iš sieninio elektros lizdo ištraukite maitinimo laidą ir prieš liesdami palaukite, kol vidiniai sistemos komponentai atvės.

Sutrikus kompiuterio veikimui, prieš skambindami į techninės pagalbos tarnybą išbandykite ankstesniuose skyriuose aprašytus ir šiame leidinyje apibendrintus atitinkamus sprendimus konkrečioms triktims nustatyti.

- Jei ekranas tuščias, įjunkite monitorių į kitą kompiuterio vaizdo prievadą (jei toks yra) arba prijunkite kitą monitorių, kuris tikrai veikia.
- Jei monitorius prijungtas laido adapteriu (pavz., iš DP į DVI adapteriu), pakeiskite adapterį tokiu, kuris veikia tinkamai.
- Jei bandote išspręsti tinklo triktį:
	- Savo kompiuterį prie tinklo prijunkite kitu tinklo kabeliu.
	- Kitą kompiuterį prie tinklo prijunkite kitu tinklo kabeliu.

Jei problemos išspręsti nepavyko, gali būti sugedęs kompiuterio tinklo lizdas arba sieninis tinklo lizdas.

- Jei neseniai įtraukėte naują aparatinę įrangą, šią įrangą iš sistemos pašalinkite.
- Jei neseniai įdiegėte naują programinę įrangą, šią programinę įrangą pašalinkite.
- Jei USB saugojimo įrenginys yra prijungtas prie kompiuterio, atjunkite įrenginį.

Jei kompiuteris įsijungs, tačiau operacinė sistema nepasileis, paleiskite išankstinės įkrovos diagnostikos priemonę, "HP PC Hardware Diagnostics". Žr. ["HP PC Hardware Diagnostics" naudojimas](#page-34-0) 29 puslapyje.

## <span id="page-32-0"></span>HP palaikymas

Šiame skyriuje aprašomi įvairūs būdai, kaip susisiekti su HP palaikymo tarnyba.

#### Techninė pagalba internetu

Techninė pagalba internetu apima trikčių šalinimo įrankius internete, techninės informacijos duomenų bazes, tvarkyklių ir pataisų atsisiuntimą, internetines bendruomenes ir pranešimų apie gaminio pakeitimus paslaugą.

Taip pat galite apsilankyti šiose interneto svetainėse:

- [http://www.hp.com–](http://www.hp.com) naudinga informacija apie gaminius.
- http://www.hp.com/support- pateikiama naujausia internete esanti dokumentacija, teikiama techninė pagalba visame pasaulyje ir suteikiama prieiga prie programinės įrangos ir tvarkyklių kompiuteriams.

#### Kompiuterių klientų aptarnavimas

Jei norite ieškoti trikčių šalinimo temų, atlikite toliau nurodytus veiksmus.

- 1. Eikite į [http://www.hp.com/support.](http://www.hp.com/support)
- 2. Susiraskite savo gaminį.
- 3. Pasirinkite Trikčių šalinimas.
- 4. Pasirinkite problemą, kurią norite pašalinti.

#### Rekomendacijos, naujienlaiškiai ir įspėjimai

Apsilankykite HP palaikymo svetainėje ir čia rasite rekomendacijas, naujienlaiškius ir įspėjimus.

- 1. Eikite į [http://www.hp.com/support.](http://www.hp.com/support)
- 2. Pasirinkite savo gaminį.
- 3. Pasirinkite Rekomendacijos klientams arba Naujienlaiškiai ir įspėjimai.
- 4. Pasirinkite norimą peržiūrėti elementą.

#### Pranešimai apie gaminio pakeitimus

Pranešimai apie gaminio pakeitimus – tai visapusiško palaikymo pranešimai apie gaminio pakeitimus, vykdomus gamybiniame procese 30–60 dienų laikotarpiu nuo pakeitimų įsigaliojimo.

Pranešimais apie gaminio pakeitimus jūs iš anksto informuojami apie jūsų gaminių pakeitimus, pvz., apie atnaujinamą BIOS sistemą, kad galėtumėte nuspręsti, ar norite atsisiųsti prieš gaminio pakeitimą. Norėdami peržiūrėti pranešimų apie gaminio keitimus sąrašą, eikite į turimo gaminio puslapį Bulletins and Notices (Naujienlaiškiai ir įspėjimai).

#### Skambinimas į techninės pagalbos tarnybą

Kartais gali iškilti problemų, dėl kurių reikia susisiekti su techninės pagalbos skyriumi. Prieš skambindami į techninės pagalbos skyrių pasiruoškite atlikdami toliau nurodytus veiksmus.

Pasirūpinkite, kad kompiuteris būtų netoliese.

- <span id="page-33-0"></span>● Užsirašykite ir turėkite po ranka kompiuterio serijos numerį, gaminio numerį, modelio pavadinimą ir numerį. Ši informacija yra pateikta ant etiketės. Etiketės gali būti apatinėje kompiuterio dalyje, ant galinio skydelio arba po techninės priežiūros dangteliu.
- Pasižymėkite susijusius klaidų pranešimus.
- Pasižymėkite visų plėtinių parinktis.
- Pasižymėkite operacinę sistemą.
- Pasižymėkite visą aparatinę ir programinę įrangą.
- Pasižymėkite visą informaciją apie kompiuterio priekinėje dalyje (bokšto ir darbo stalo konfigūracija) arba šone (konfigūracija viskas viename) mirksinčias lemputes.
- Pasižymėkite, kokias programas naudojote, kai susidūrėte su problema.

Norėdami sužinoti techninės pagalbos tarnybos numerį, eikite į [http://www.hp.com/support,](http://www.hp.com/support) pasirinkite Contact Support (Kreiptis į techninės pagalbos tarnybą) ir tada vykdykite kompiuterio ekrane pateikiamus nurodymus.

#### Garantijos informacijos vieta

Jei spausdinta garantija nebuvo pateikta su kompiuteriu, garantijos informaciją galite rasti kitais būdais.

1. Pasirinkite mygtuką Start (Pradėti), pasirinkite Help and Support (Žinynas ir palaikymas), tada pasirinkite HP Documentation (HP dokumentai).

– arba –

- 2. Eikite į [http://www.hp.com/go/orderdocuments.](http://www.hp.com/go/orderdocuments)
- SVARBU: Jei norite peržiūrėti naujausią garantijos versiją, turite būti prisijungę prie interneto.

"HP Care Pack Services" teikiamų paslaugų lygis yra daug platesnis, todėl galite pratęsti arba papildyti standartinę gaminio garantiją.

<sup>2</sup> PASTABA: Dėl pardavimo informacijos ir garantijos naujinimų (paslaugos "HP Care Packs") skambinkite vietiniam įgaliotajam paslaugų teikėjui ar pardavėjui.

 $\mathbb{P}$  PASTABA: paskambinus į techninės pagalbos tarnybą, jūsų gali paklausti kompiuterio gaminio numerio (pvz.: PS988AV). Jei kompiuteris pažymėtas gaminio numeriu, paprastai šis numeris pateiktas šalia 10 arba 12 skaitmenų kompiuterio serijos numerio.

# <span id="page-34-0"></span>8 .HP PC Hardware Diagnostics" naudojimas

Galite naudoti "HP PC Hardware Diagnostics" priemonę, jei norite nustatyti, ar kompiuterio aparatinė įranga veikia tinkamai. Šios trys versijos yra "HP PC Hardware Diagnostics Windows", "HP PC Hardware Diagnostics UEFI" (angl. Unified Extensible Firmware Interface – vieningoji išplečiamoji programinės aparatinės įrangos sąsaja) ir (tik tam tikruose gaminiuose) aparatinės įrangos funkcija "Remote HP PC Hardware Diagnostics UEFI".

# "HP PC Hardware Diagnostics Windows" naudojimas (tik tam tikruose produktuose)

"HP PC Hardware Diagnostics Windows" – tai operacine sistema "Windows" pagrista programa, leidžianti vykdyti diagnostikos tikrinimus ir nustatyti, ar kompiuterio aparatinė įranga veikia tinkamai. Šis įrankis veikia operacinėje sistemoje "Windows", kad nustatytų aparatinės įrangos gedimus.

Jei "HP PC Hardware Diagnostics Windows" programa nėra įdiegta jūsų kompiuteryje, pirmiausia turite atsisiųsti ir įdiegti ją. Jei norite atsisiųsti "HP PC Hardware Diagnostics Windows", žr. "HP PC Hardware Diagnostics Windows" atsisiuntimas 30 puslapyje.

# "HP PC Hardware Diagnostics Windows" aparatinės įrangos gedimo ID kodo naudojimas

Kai "HP PC Hardware Diagnostics Windows" aptinka gedimą, dėl kurio reikia keisti aparatinę įrangą, pasirinkto komponento testams sukuriamas 24 skaitmenų gedimo ID kodas. Interaktyviems tyrimams, pvz., klaviatūros, pelės ar garso ir vaizdo plokštės, būtina atlikti trikčių šalinimo veiksmus, kad būtų gautas gedimo ID.

- **▲** Gavus gedimo ID galima rinktis iš kelių parinkčių.
	- Pasirinkite Toliau, kad būtų atidarytas įvykio automatizavimo paslaugos (angl. "Event Automation Service" (EAS)) puslapis, kuriame galėsite užfiksuoti atvejį žurnale.

– arba –

● Nuskaitykite QR kodą mobiliuoju įrenginiu, kad patektumėte į EAS puslapį, kuriame galėsite užfiksuoti atvejį žurnale.

– arba –

Pažymėkite laukelį prie 24 skaitmenų gedimo kodo, nukopijuokite kodą ir išsiųskite jį palaikymo tarnybai.

## Prieiga prie "HP PC Hardware Diagnostics Windows"

Jdiegę "HP PC Hardware Diagnostics Windows", priemonę galite pasiekti "HP Help and Support" (HP žinynas ir palaikymas), "HP Support Assistant" arba meniu "Pradėti".

## <span id="page-35-0"></span>"HP PC Hardware Diagnostics Windows" prieiga iš "HP Help and Support" (HP žinynas ir palaikymas) (tik tam tikruose gaminiuose)

Jdiegę "HP PC Hardware Diagnostics Windows", norėdami pasiekti priemonę iš "HP Help and Support" (HP žinynas ir palaikymas), atlikite toliau nurodytus veiksmus.

- 1. Pasirinkite mygtuką Pradėti, o tada mygtuką HP žinynas ir palaikymas.
- 2. Pasirinkite HP PC Hardware Diagnostics Windows.
- 3. Atidarę priemonę pasirinkite diagnostikos testo, kurį norite paleisti, tipą ir vykdykite ekrane pateikiamus nurodymus.

**E** PASTABA: jei norite stabdyti diagnostikos tikrinimą, pasirinkite Cancel (Atšaukti).

### "HP PC Hardware Diagnostics Windows" prieiga naudojant "HP Support Assistant"

Įdiegę "HP PC Hardware Diagnostics Windows" atlikite toliau nurodytus veiksmus, kad pasiektumėte ją per "HP Support Assistant".

1. Užduočių juostoje pasirinkite piktogramą Paieška (tik tam tikruose gaminiuose), įveskite support ir paskui pasirinkite HP Support Assistant.

– arba –

Užduočių juostoje pasirinkite klaustuko piktogramą (tik tam tikruose gaminiuose).

- 2. Pasirinkite Troubleshooting and fixes (Trikčių šalinimas ir pataisos; tik tam tikruose gaminiuose) arba Fixes & Diagnostics (Pataisos ir diagnostika).
- 3. Pasirinkite Diagnostics (Diagnostikos priemonės) ir paskui pasirinkite HP PC Hardware Diagnostics Windows.
- 4. Atidarę priemonę pasirinkite diagnostikos testo, kurį norite paleisti, tipą ir vykdykite ekrane pateikiamus nurodymus.
- **EX** PASTABA: Jei norite stabdyti diagnostikos tikrinimą, pasirinkite Cancel (Atšaukti).

### Priemonės "HP PC Hardware Diagnostics Windows" paleidimas naudojant meniu "Pradėti" (tik tam tikruose gaminiuose)

Įdiegę priemonę "HP PC Hardware Diagnostics Windows" atlikite toliau nurodytus veiksmus ir paleiskite ją naudodamiesi meniu "Pradėti".

- 1. Pasirinkite mygtuką Pradėti ir paskui pasirinkite Visos programėlės (tik tam tikruose gaminiuose).
- 2. Pasirinkite HP PC Hardware Diagnostics Windows.
- 3. Atidarę priemonę pasirinkite diagnostikos testo, kurį norite paleisti, tipą ir vykdykite ekrane pateikiamus nurodymus.
- PASTABA: Jei norite stabdyti diagnostikos tikrinimą, pasirinkite Cancel (Atšaukti).  $\mathbb{Z}$

# "HP PC Hardware Diagnostics Windows" atsisiuntimas

"HP PC Hardware Diagnostics Windows" atsisiuntimo nurodymai pateikiami tik anglų kalba. Norėdami atsisiųsti šį įrankį, turite naudoti "Windows" kompiuterį, nes pateikiami tik ".exe" failai.

### <span id="page-36-0"></span>Naujausios "HP PC Hardware Diagnostics Windows" versijos atsisiuntimas iš HP

Norėdami iš HP atsisiųsti "HP PC Hardware Diagnostics Windows", atlikite šiuos veiksmus.

- 1. Eikite į [http://www.hp.com/go/techcenter/pcdiags.](http://www.hp.com/go/techcenter/pcdiags) Rodomas HP kompiuterio aparatinės įrangos diagnostikos priemonių pradžios puslapis.
- 2. Pasirinkite Download HP Diagnostics Windows (Atsisiusti "HP Diagnostics Windows"), tada pasirinkite norimą "Windows" diagnostikos versiją ir atsisiųskite ją į kompiuterį arba USB atmintuką.

Įrankis atsiunčiamas į pasirinktą vietą.

#### "HP PC Hardware Diagnostics Windows" atsisiuntimas iš "Microsoft Store"

"HP PC Hardware Diagnostics Windows" galite atsisiųsi iš "Microsoft Store" parduotuvės.

1. Darbalaukyje pasirinkite programėlę "Microsoft Store".

– arba –

Užduočių juostoje pasirinkite piktogramą Paieška (tik tam tikruose gaminiuose) ir paskui įveskite Microsoft Store.

- 2. Microsoft Store ieškos lauke įveskite HP PC Hardware Diagnostics Windows.
- 3. Vadovaukitės ekrane pateikiamais nurodymais.

Įrankis atsiunčiamas į pasirinktą vietą.

### "HP PC Hardware Diagnostics Windows" atsisiuntimas pagal gaminio pavadinimą arba numerį (tik tam tikruose gaminiuose)

Galite atsisiųsti "HP PC Hardware Diagnostics Windows" pagal gaminio pavadinimą arba numerį.

- PASTABA: naudojant kai kuriuos gaminius programinę įrangą gali tekti atsisiųsti į USB atmintuką nurodžius gaminio pavadinimą arba numerį.
	- 1. Eikite į [http://www.hp.com/support.](http://www.hp.com/support)
	- 2. Pasirinkite Software and Drivers (Programinė įranga ir tvarkyklės), pasirinkite gaminio tipą ir paskui į rodomą paieškos laukelį įveskite savo gaminio pavadinimą arba numerį.
	- 3. Dalyje Diagnostics (Diagnostikos priemonės) pasirinkite Download (Atsisiųsti), o tada vykdykite ekrane pateikiamus nurodymus, kad pasirinktumėte jūsų kompiuteriui tinkamą "Windows" diagnostikos versiją ir ją atsisiųstumėte į kompiuterį ar USB atmintinę.

Įrankis atsiunčiamas į pasirinktą vietą.

## "HP PC Hardware Diagnostics Windows" įdiegimas

Norėdami įdiegti "HP PC Hardware Diagnostics Windows", kompiuteryje arba USB atmintuke susiraskite aplanką, į kurį buvo atsiųstas failas .exe, dukart spustelėkite failą .exe ir vykdykite ekrane pateikiamus nurodymus.

# <span id="page-37-0"></span>"HP PC Hardware Diagnostics UEFI" naudojimas

"HP PC Hardware Diagnostics UEFI" (angl. "Unified Extensible Firmware Interface") – tai vieningoji išplečiamoji programinės aparatinės įrangos sąsaja, kuri leidžia vykdyti diagnostikos tikrinimus ir nustatyti, ar kompiuterio aparatinė įranga veikia tinkamai. Šis įrankis veikia ne operacinėje sistemoje, kad aparatinės įrangos gedimus būtų galima atskirti nuo operacinės sistemos ar kitų programinės įrangos komponentų problemų.

 $\mathbb{P}$  PASTABA: Kai kuriems gaminiams turite naudoti "Windows" kompiuterį ir USB "flash" atmintinę, kad galėtumėte atsisiųsti ir sukurti HP UEFI palaikymo aplinką, kadangi pateikiami tik ".exe" failai. Daugiau informacijos rasite ["HP PC Hardware Diagnostics UEFI" atsisiuntimas į USB atmintinę](#page-38-0) 33 puslapyje.

Jei jūsų kompiuteriui nepavyksta paleisti "Windows", galite naudoti "HP PC Hardware Diagnostics UEFI", kad aptiktumėte aparatinės įrangos problemas.

## "HP PC Hardware Diagnostics UEFI" aparatinės įrangos gedimo ID kodo naudojimas

Kai "HP PC Hardware Diagnostics UEFI" aptinka gedimą, dėl kurio reikia keisti aparatinę įrangą, sukuriamas 24 skaitmenų gedimo ID kodas.

Pagalba sprendžiant problemas

**▲** Pasirinkite Kreiptis į HP, priimkite HP privatumo atsakomybės atsisakymą, tada mobiliuoju įrenginiu nuskaitykite gedimo ID kodą, kuris parodomas kitame ekrane. Rodomas HP klientų aptarnavimo tarnybos – paslaugų centro puslapis, kuriame gedimo ID ir gaminio numeris bus automatiškai užpildyti. Vykdykite ekrane pateikiamus nurodymus.

– arba –

Kreipkitės į palaikymo tarnybą ir pateikite gedimo ID kodą.

- PASTABA: norėdami paleisti diagnostikos priemones transformuojamame kompiuteryje, šis kompiuteris turi būti nešiojamojo kompiuterio režime ir turite naudoti prijungtą klaviatūrą.
- **EX** PASTABA: jei reikia sustabdyti diagnostikos tikrinimą, paspauskite esc.

## "HP PC Hardware Diagnostics UEFI" paleidimas

Jei norite paleisti "HP PC Hardware Diagnostics UEFI", atlikite tokius veiksmus.

- 1. Jjunkite kompiuterį arba paleiskite jį iš naujo, tada greitai paspauskite esc.
- 2. Paspauskite f2.

BIOS ieško trijų vietų diagnostikos įrankiams tokia tvarka:

- a. Prijungta USB atmintinė
- **EX PASTABA:** jei norite atsisiųsti "HP PC Hardware Diagnostics UEFI" įrankį į USB atmintinę, žr. [Naujausios "HP PC Hardware Diagnostics UEFI" versijos atsisiuntimas](#page-38-0) 33 puslapyje.
- b. Standusis diskas
- c. BIOS
- 3. Atidarę diagnostikos priemonę, pasirinkite kalbą, pasirinkite diagnostikos testo, kurį norite paleisti, tipą ir vykdykite ekrane pateikiamus nurodymus.

# <span id="page-38-0"></span>"HP PC Hardware Diagnostics UEFI" atsisiuntimas į USB atmintinę

"HP PC Hardware Diagnostics UEFI" atsisiuntimas į USB atmintinę gali būti naudingas kai kuriose situacijose.

- "HP PC Hardware Diagnostics UEFI" dar nėra įtraukti į išankstinio diegimo vaizdą.
- "HP PC Hardware Diagnostics UEFI" dar nėra įtraukti į HP įrankio skaidinį.
- Pažeistas standusis diskas.
- **EX** PASTABA: "HP PC Hardware Diagnostics UEFI" atsisiuntimo instrukcijos pateikiamos tik anglų kalba. Norėdami atsisiųsti ir sukurti HP UEFI palaikančią aplinką, turite naudoti "Windows" kompiuterį, nes pateikiami tik ".exe" failai.

### Naujausios "HP PC Hardware Diagnostics UEFI" versijos atsisiuntimas

Norėdami atsisiųsti naujausią "HP PC Hardware Diagnostics UEFI" versiją į USB atmintinę, atlikite toliau nurodytus veiksmus.

- 1. Eikite į [http://www.hp.com/go/techcenter/pcdiags.](http://www.hp.com/go/techcenter/pcdiags) Rodomas HP kompiuterio aparatinės įrangos diagnostikos priemonių pradžios puslapis.
- 2. Pasirinkite Download HP Diagnostics UEFI (Atsisiusti "HP Diagnostics UEFI"), o paskui pasirinkite Run (Vykdyti).

## "HP PC Hardware Diagnostics UEFI" atsisiuntimas pagal gaminio pavadinimą arba numerį (tik tam tikruose gaminiuose)

Galite atsisiųsti "HP PC Hardware Diagnostics UEFI" pagal gaminio pavadinimą arba numerį (tik tam tikruose gaminiuose) į USB atmintinę.

- PASTABA: naudojant kai kuriuos gaminius programinę įrangą gali tekti atsisiųsti į USB atmintuką nurodžius gaminio pavadinimą arba numerį.
	- 1. Eikite į [http://www.hp.com/support.](http://www.hp.com/support)
	- 2. Įveskite gaminio pavadinimą arba numerį, pasirinkite savo kompiuterį ir tada pasirinkite naudojamą operacinę sistemą.
	- 3. Norėdami pasirinkti ir atsisiųsti reikiamą UEFI versiją, skyrelyje Diagnostics (Diagnostikos priemonės) vykdykite ekrane pateikiamus nurodymus.

# "Remote HP PC Hardware Diagnostics UEFI" nustatymų naudojimas (tik tam tikruose gaminiuose)

"Remote HP PC Hardware Diagnostics UEFI" yra programinės aparatinės įrangos (BIOS) funkcija, kuri į jūsų kompiuterį atsiunčia "HP PC Hardware Diagnostics UEFI". Ji gali atlikti diagnostiką jūsų kompiuteryje, o rezultatus išsiųsti į iš anksto sukonfigūruotą serverį.

Jei reikia daugiau informacijos apie "Remote HP PC Hardware Diagnostics UEFI", eikite į [http://www.hp.com/go/techcenter/pcdiags,](http://www.hp.com/go/techcenter/pcdiags) tada pasirinkite Find out more (Sužinoti daugiau).

## "Remote HP PC Hardware Diagnostics UEFI" atsisiuntimas

"HP Remote PC Hardware Diagnostics UEFI" taip pat galima kaip "SoftPaq", kurią galite atsisiųsti į serverį.

### <span id="page-39-0"></span>Naujausios "Remote HP PC Hardware Diagnostics UEFI" versijos atsisiuntimas

Naujausią "HP PC Hardware Diagnostics UEFI" versiją galite atsisiųsti į USB atmintinę.

- 1. Eikite į [http://www.hp.com/go/techcenter/pcdiags.](http://www.hp.com/go/techcenter/pcdiags) Rodomas HP kompiuterio aparatinės įrangos diagnostikos priemonių pradžios puslapis.
- 2. Pasirinkite Download Remote Diagnostics (Atsisiusti "Remote Diagnostics"), o paskui pasirinkite Run (Vykdyti).

#### "Remote HP PC Hardware Diagnostics UEFI" pagal gaminio pavadinimą arba numerį atsisiuntimas

Galite atsisiųsti "HP Remote PC Hardware Diagnostics UEFI" pagal gaminio pavadinimą arba numerį.

- PASTABA: kai kuriems gaminiams gali tekti atsisiųsti programinę įrangą pagal gaminio pavadinimą arba numerį.
	- 1. Eikite į [http://www.hp.com/support.](http://www.hp.com/support)
	- 2. Pasirinkite Software and Drivers (Programinė įranga ir tvarkyklės), pasirinkite gaminio tipą, į rodomą paieškos laukelį įveskite savo gaminio pavadinimą arba numerį, pasirinkite savo kompiuterį ir paskui pasirinkite savo operacinę sistemą.
	- 3. Norėdami pasirinkti ir atsisiųsti gaminio Remote UEFI (Nuotolinė UEFI) versiją, vykdykite skyrelio Diagnostics (Diagnostikos priemonės) ekrane pateikiamus nurodymus.

## "Remote HP PC Hardware Diagnostics UEFI" nustatymų tinkinimas

Kompiuterio sąrankoje "Computer Setup" (BIOS) naudodami "Remote HP PC Hardware Diagnostics" parametrus galite atlikti nurodytus tinkinimo veiksmus.

- Nustatyti naudotojo neprižiūrimos diagnostikos paleidimo grafiką. Taip pat galite iš karto paleisti diagnostikos priemones interaktyviu režimu pasirinkdami Execute Remote HP PC Hardware Diagnostics (Vykdyti nuotolinę HP kompiuterio aparatinės įrangos diagnostiką).
- Nustatyti vietą, į kurią bus atsiunčiamos diagnostikos priemonės. Naudodamiesi šia funkcija galite pasiekti priemones HP svetainėje arba iš anksto sukonfigūruotame serveryje. Nuotolinės diagnostikos priemonei paleisti įprastinės kompiuterio atminties (pvz., standžiojo disko ar USB atmintuko) nereikia.
- Nustatyti vietą, kurioje bus įrašomi patikros rezultatai. Taip pat galite nustatyti siuntimui naudojamus naudotojo vardo ir slaptažodžio parametrus.
- Peržiūrėti būsenos informaciją apie anksčiau vykdytą diagnostikos priemonės patikrą.

Jei norite tinkinti "Remote HP PC Hardware Diagnostics UEFI" nustatymus, atlikite tokius veiksmus:

- 1. Įjunkite arba iš naujo paleiskite kompiuterį ir pasirodžius HP logotipui paspauskite f10, kad įjungtumėte kompiuterio sąranką "Computer Setup".
- 2. Pasirinkite Advanced (Išsamiau) ir pasirinkite Settings (Nustatymai).
- 3. Pritaikykite parinktis savo reikmėms.
- 4. Pasirinkite Main (Pagrindinis) ir po to Save Changes and Exit (Jrašyti pakeitimus ir išeiti), kad jūsų pakeitimai būtų išsaugoti.

Atlikti pakeitimai įsigalioja paleidus kompiuterį iš naujo.

# <span id="page-40-0"></span>Kompiuterio eksploatavimo rekomendacijos, reguliari priežiūra ir paruošimas gabenti 9

Vadovaukitės šiais nurodymais, kad užtikrintumėte geriausią kompiuterio našumą ir naudojimo laiką.

# Eksploatavimo rekomendacijos ir kasdienė priežiūra

HP sukūrė rekomendacijas, kad padėtų jums užtikrinti tinkamą kompiuterio bei monitoriaus parengimą ir priežiūrą.

- Saugokite kompiuterį nuo pernelyg didelės drėgmės, tiesioginių saulės spindulių ir didelio karščio ar šalčio.
- Kompiuterį naudokite ant tvirto lygaus paviršiaus. Už visų ventiliuojamų kompiuterio pusių ir virš monitoriaus viršaus palikite 10,2 cm (4 in) tarpą orui cirkuliuoti.
- Niekada neapribokite oro srovės į kompiuterį uždengdami ventiliacijos ar oro įtraukimo angas. Nepadėkite klaviatūros su nuleistomis kojelėmis tiesiai prieš kompiuterio dėžę, nes ji irgi riboja oro srautą.
- Niekada nenaudokite kompiuterio, jei nuimtas prieigos skydelis arba bet kuris plėtimo lizdo dangtelis.
- Nedėkite kompiuterių vieno ant kito ar taip arti vienas kito, kad juos šildytų jų pačių recirkuliuojamas ar įkaitintas oras.
- Norint dirbti į atskirą dėklą įdėtu kompiuteriu, dėklas turi būti su įtraukimo ir išpūtimo ventiliacinėmis angomis, o dirbant taikomos tos pačios anksčiau iš vardintos nuorodos.
- Saugokite, kad ant kompiuterio ir klaviatūros nepatektų skysčių.
- Niekada neuždenkite monitoriaus ventiliacijos angų.
- Įdiekite arba įjunkite operacinės sistemos ar kitos programinės įrangos maitinimo valdymo funkcijas, įskaitant miego būsenas.
- Išjunkite kompiuterį prieš atlikdami toliau išvardytus veiksmus:
	- Kai reikia, valykite kompiuterio išorę minkšta, drėgna šluoste. Valymo priemonės gali blukinti spalvą arba gadinti paviršius. Rekomendacijas, kaip valyti dažnai liečiamus kompiuterio paviršius, rasite [Nešvarumų šalinimas nuo jūsų kompiuterio](#page-41-0) 36 puslapyje. Pašalinę nešvarumus, paviršių taip pat galite dezinfekuoti. Rekomendacijas, kaip užkirsti kelią kenkėjiškų bakterijų ir virusų plitimui, rasite [Kompiuterio valymas dezinfekavimo priemone](#page-41-0) 36 puslapyje.
	- Reguliariai išvalykite ant visų kompiuterio pusių esančias ventiliacines angas. Pūkeliai, dulkės ir kiti svetimkūniai gali užblokuoti ventiliacijos angas ir apriboti oro cirkuliaciją.

# Kompiuterio valymas

Valydami kompiuterį reguliariai pašalinsite nešvarumus, tad jūsų įrenginys veiks nepriekaištingai. Kompiuterio paviršius saugiai nuvalysite vadovaudamiesi toliau pateikta informacija.

# <span id="page-41-0"></span>Nešvarumų šalinimas nuo jūsų kompiuterio

Toliau pateikiamos rekomendacijos, kaip nuo kompiuterio pašalinti nešvarumus.

- 1. Valydami paviršius mūvėkite vienkartines latekso (arba nitrilo, jei oda yra jautri lateksui) pirštines.
- 2. Išjunkite įrenginį, atjunkite maitinimo laidą ir visus kitus prijungtus išorinius įrenginius. Išimkite visus vidinius akumuliatorius ir baterijas iš tokių elementų, kaip pvz., belaidė klaviatūra.
- $\triangle$  JSPĖJIMAS: kad apsisaugotumėte nuo elektros smūgio ar nepažeistumėte komponentų, niekada gaminio nevalykite, kol yra įjungtas arba jo laidas įkištas į elektros tinklą.
- 3. Sudrėkinkite mikropluošto šluostę vandeniu. Šluostė turi būti šlapia, bet skystis neturi varvėti.
- SVARBU: kad nesugadintumėte paviršiaus, nenaudokite šiurkščių šluosčių, rankšluosčių ar popierinių rankšluosčių.
- 4. Gaminio paviršių švelniai nubraukite drėgna šluoste.
- SVARBU: skysčius laikykite atokiau nuo gaminio. Saugokite, kad skystis nepatektų į jokias angas. Į jūsų HP gaminio vidų patekęs skystis gali jį sugadinti. Nepurkškite skysčių tiesiai ant gaminio. Nenaudokite aerozolinių purškiklių, tirpiklių, abrazyvinių priemonių ar valiklių, kuriuose yra vandenilio peroksido arba baliklio, nes jie gali pažeisti paviršių.
- 5. Pradėkite nuo ekrano (jei yra). Atsargiai valykite viena kryptimi ir valykite nuo ekrano viršaus į apačią. Pabaigoje nuvalykite visus kabelius, pvz., klaviatūros laidą, maitinimo ir USB kabelius.
- 6. Nuvalę ir įrenginį norėdami vėl įjungti, būtinai įsitikinkite, kad jis spėjo nudžiūti.
- 7. Po kiekvieno valymo išmeskite pirštines. Nusimovę pirštines iškart nusiplaukite rankas.

Rekomendacijas, kaip valyti dažnai liečiamus kompiuterio paviršius ir taip užkirsti kelią žalingų bakterijų ir virusų plitimui, rasite Kompiuterio valymas dezinfekavimo priemone 36 puslapyje.

## Kompiuterio valymas dezinfekavimo priemone

Kad virusinės kvėpavimo takų ligos ir kenkėjiškos bakterijos neplistų, Pasaulio sveikatos organizacija (PSO) rekomenduoja paviršius nuvalyti ir paskui dezinfekuoti.

Po to, kai nuvalysite kompiuterio išorinius paviršius vadovaudamiesi Nešvarumų šalinimas nuo jūsų kompiuterio 36 puslapyje pateiktais veiksmais, juos galite taip pat dezinfekuoti. HP savo valymo gairėse rekomenduoja naudoti alkoholio tirpalą, kurio sudėtyje būtų 70 proc. izopropilo alkoholio ir 30 proc. vandens. Šis tirpalas dar žinomas kaip įtrinamas alkoholis ir parduodamas daugelyje parduotuvių.

Dezinfekuodami dažnai liečiamus kompiuterio paviršius, atlikite toliau nurodytus veiksmus:

- 1. Valydami paviršius mūvėkite vienkartines latekso (arba nitrilo, jei oda yra jautri lateksui) pirštines.
- 2. Išjunkite įrenginį, atjunkite maitinimo laidą ir visus kitus prijungtus išorinius įrenginius. Išimkite visus vidinius akumuliatorius ir baterijas iš tokių elementų, kaip pvz., belaidė klaviatūra.
- ĮSPĖJIMAS: kad apsisaugotumėte nuo elektros smūgio ar nepažeistumėte komponentų, niekada gaminio nevalykite, kol yra įjungtas arba jo laidas įkištas į elektros tinklą.
- <span id="page-42-0"></span>3. Sudrėkinkite mikropluošto šluostę 70 proc. izopropilo alkoholio ir 30 proc. vandens mišiniu. Šluostė turi būti šlapia, bet skystis neturi varvėti.
- $\triangle$  JSPĖJIMAS: nenaudokite jokių toliau nurodytų cheminių medžiagų ar kitų tirpalų, įskaitant purškiamus paviršių valiklius, kurių sudėtyje gali būti šių cheminių medžiagų: baliklio, peroksido (įskaitant vandenilio peroksidą), acetono, amoniako, etilo alkoholio, metileno chlorido ir kitų naftos turinčių medžiagų, pvz., benzino, dažų skiediklio, benzolo arba tolueno.
- $\hat{Z}$  SVARBU: kad nesugadintumėte paviršiaus, nenaudokite šiurkščių šluosčių, rankšluosčių ar popierinių rankšluosčių.
- 4. Gaminio paviršių švelniai nubraukite drėgna šluoste.
- $||x \rangle$  SVARBU: skysčius laikykite atokiau nuo gaminio. Saugokite, kad skystis nepatektų į jokias angas. Į jūsų HP gaminio vidų patekęs skystis gali jį sugadinti. Nepurkškite skysčių tiesiai ant gaminio. Nenaudokite aerozolinių purškiklių, tirpiklių, abrazyvinių priemonių ar valiklių, kuriuose yra vandenilio peroksido arba baliklio, nes jie gali pažeisti paviršių.
- 5. Pradėkite nuo ekrano (jei yra). Atsargiai valykite viena kryptimi ir valykite nuo ekrano viršaus į apačią. Pabaigoje nuvalykite visus kabelius, pvz., klaviatūros laidą, maitinimo ir USB kabelius.
- 6. Nuvalę ir įrenginį norėdami vėl įjungti, būtinai įsitikinkite, kad jis spėjo nudžiūti.
- 7. Po kiekvieno valymo išmeskite pirštines. Nusimovę pirštines iškart nusiplaukite rankas.

# Paruošimas gabenti

Jei kompiuterį turite kur nors siųsti, vadovaukitės toliau pateikiamais patarimais, kurie padės apsaugoti įrangą.

- 1. Sukurkite standžiajame diske esančių failų atsarginę kopiją: nukopijuokite juos į išorinį saugojimo įrenginį. Saugokite, kad laikomų ar vežamų atsarginių kopijų laikmenų nepažeistų elektriniai ar magnetiniai impulsai.
- PASTABA: standusis diskas automatiškai užsirakina, kai išjungiamas sistemos maitinimas.
- 2. Išimkite ir saugokite visas išimamas laikmenas.
- 3. Išjunkite kompiuterį ir išorinius jo įrenginius.
- 4. Ištraukite maitinimo laido kištuką iš kintamosios srovės lizdo ir po to iš kompiuterio.
- 5. Atjunkite sistemos komponentus ir išorinius įrenginius nuo jų maitinimo šaltinių ir po to atjunkite nuo kompiuterio.
- **PASTABA:** prieš gabendami kompiuterį įsitikinkite, jog visos plokštės yra tinkamai įstatytos ir įtvirtintos sisteminės plokštės lizduose.
- 6. Supakuokite sistemos komponentus ir išorinius įrenginius į jiems skirtas įpakavimo dėžes arba panašias pakuotes, kuriose būtų pakankamai juos apsaugančios medžiagos.

# <span id="page-43-0"></span>10 Elektrostatinė iškrova

Elektrostatinė iškrova yra statinės elektros išskyrimas susilietus dviem objektams, pvz., smūgis, kurį patiriate, kai eidami per kilimą paliečiate metalinę durų rankeną.

Statinės elektros iškrova iš pirštų ar kitų elektrostatinių laidininkų gali sugadinti elektroninius komponentus.

- SVARBU: kad nesugadintumėte kompiuterio, diskų įrenginio arba neprarastumėte informacijos, laikykitės šių atsargumo priemonių.
	- Jei išėmimo ar įdėjimo instrukcijose nurodoma kompiuterį atjungti nuo maitinimo šaltinio, pirma įsitikinkite, kad jis tinkamai įžemintas.
	- Kol būsite pasirengę komponentus montuoti, laikykite juos pakuotėse, saugančiose nuo elektrostatinio krūvio.
	- Stenkitės neliesti kaiščių, laidų ir kontūrų. Kuo mažiau lieskite elektroninius komponentus.
	- Naudokite nemagnetinius įrankius.
	- Prieš imdami komponentus rankomis, pašalinkite elektrostatinį krūvį paliesdami nedažytą metalinį paviršių.
	- Išmontavę kokį nors komponentą, įdėkite jį į pakuotę, saugančią nuo elektrostatinio krūvio.

# <span id="page-44-0"></span>11 Pritaikymas neįgaliesiems

HP tikslas yra kurti, gaminti ir pateikti rinkai produktus, paslaugas ir informaciją, kurią kiekvienas galėtų bet kur naudoti atskirai ar kartu su atitinkamais trečiųjų šalių pagalbinių technologijų (AT) įrenginiais ar programomis.

# HP ir pritaikymas neįgaliesiems

HP dirba, kad sujungtų įvairovę, įtrauktį, darbą bei gyvenimą į bendrovės veiklą, ir tai atsispindi visoje HP veikloje. HP siekia sukurti įtraukią aplinką, kurioje viso pasaulio žmones susietų galingos technologijos.

## Reikiamų technologinių įrankių paieška

Technologijos gali atskleisti žmogiškąjį potencialą. Pagalbinės technologijos pašalina barjerus ir padeda užtikrinti nepriklausomumą namuose, darbe ir bendruomenėje. Pagalbinės technologijos padeda padidinti, prižiūrėti ir pagerinti elektroninės ir informacijos technologijos veikimo galimybes.

Daugiau informacijos rasite [Geriausių pagalbinių technologijų paieška](#page-45-0) 40 puslapyje.

## HP įsipareigojimas

HP įsipareigojusi teikti produktus ir paslaugas, prieinamas žmonėms su negalia. Šis įsipareigojimas padeda įgyvendinti bendrovės uždavinius ir užtikrinti, kad visiems būtų prieinami technologijų teikiami privalumai.

HP pritaikymo neįgaliesiems tikslas – kurti, gaminti ir platinti produktus bei siūlyti paslaugas, puikiai tinkančias visiems, įskaitant ir žmones su negalia, kuriems siūlomi atskiri įrenginiai arba įrenginiai su atitinkamais pagalbiniais priedais.

Norint pasiekti tokį tikslą, ši Pritaikymo neįgaliesiems strategija įtvirtina septynis pagrindinius uždavinius, kurių vykdydama veiklą turi laikytis HP. Tikimasi, kad visi HP vadovai ir darbuotojai palaikys šiuos uždavinius ir jų įgyvendinimą, priklausomai nuo jų vaidmenų ir atsakomybės:

- gerinti informuotumo apie pritaikymo neįgaliesiems problemas bendrovėje HP lygį ir suteikti darbuotojams mokymus, kurių reikia kuriant, gaminant, pardavinėjant ir pristatant neįgaliesiems prieinamus produktus ir paslaugas;
- kurti produktų ir paslaugų pritaikymo neįgaliesiems rekomendacijas ir laikyti produktų įgyvendinimo grupes atskaitingomis už šių rekomendacijų įgyvendinimą, kai tai įvykdoma išlaikant konkurencingumą, techniškai ir ekonomiškai;
- įtraukti žmones su negalia kuriant pritaikymo neįgaliesiems rekomendacijas, taip pat kuriant ir bandant produktus ir paslaugas;
- dokumentuoti pritaikymo neįgaliesiems funkcijas ir pasirūpinti, kad informacija apie HP produktus ir paslaugas būtų pateikiama viešai prieinama forma;
- užmegzti tarpusavio ryšius su pirmaujančiais pagalbinių technologijų ir sprendimų teikėjais;
- palaikyti išorinius ir vidinius mokslinių tyrimų ir eksperimentinės plėtros veiksmus, kuriais gerinamos HP produktams ir paslaugoms aktualios pagalbinės technologijos;

palaikyti ir prisidėti prie pramonės standartų ir rekomendacijų dėl pritaikymo nejgaliesiems galimybių.

## <span id="page-45-0"></span>Pritaikymo neįgaliesiems specialistų tarptautinė asociacija (IAAP)

IAAP yra nepelno siekianti asociacija, kurios tikslas skatinti pritaikymo neįgaliesiems profesiją per darbą tinkle, švietimą ir sertifikavimą. Uždavinys – padėti pritaikymo neįgaliesiems specialistams tobulėti ir siekti karjeros, taip pat padėti organizacijoms lengviau integruoti pritaikymo neįgaliesiems galimybes į jų produktus ir infrastruktūrą.

Kaip narė steigėja, HP prisijungė norėdama drauge su kitomis organizacijomis plėtoti pritaikymo neįgaliesiems sritį. Šis įsipareigojimas palaiko bendrovės HP tikslą dėl pritaikymo neįgaliesiems kurti, gaminti ir pardavinėti produktus ir paslaugas, kurias žmonės su negalia galėtų puikiai naudoti.

IAAP įtvirtins profesiją, visame pasaulyje suvienydama asmenis, studentus ir organizacijas, kad jie vieni iš kitų galėtų pasimokyti. Jei norite sužinoti daugiau, apsilankykite<http://www.accessibilityassociation.org> ir prisijunkite prie interneto bendruomenės, užsiregistruokite naujienlaiškiams ir sužinokite apie narystės galimybes.

# Geriausių pagalbinių technologijų paieška

Visi, įskaitant žmones su negalia arba dėl amžiaus apribojimų patiriančius asmenis, turėtų turėti galimybę bendrauti, išreikšti save ir palaikyti ryšį su pasauliu, naudodami technologijas. HP įsipareigojusi didinti informuotumą apie pritaikymo neįgaliesiems galimybes bendrovėje, taip pat tarp mūsų klientų ir partnerių.

Ar tai būtų didelio dydžio šriftai, kuriuos lengva perskaityti, balso atpažinimas, leidžiantis nenaudoti rankų, ar bet kuri kita pagalbinė technologija, gelbstinti konkrečiu atveju, – HP produktų naudojimą palengvina daugybė įvairių pagalbinių technologijų. Kaip galite pasirinkti?

#### Savo poreikių vertinimas

Technologijos gali atskleisti jūsų potencialą. Pagalbinės technologijos pašalina barjerus ir padeda užtikrinti nepriklausomumą namuose, darbe ir bendruomenėje. Pagalbinės technologijos (AT) padeda padidinti, prižiūrėti ir pagerinti elektroninės ir informacijos technologijos veikimo galimybes.

Galite rinktis iš daugybės AT produktų. Jūsų AT vertinimas turėtų suteikti galimybę įvertinti kelis produktus, atsakyti į klausimus ir padėti lengviau pasirinkti geriausią sprendimą jūsų atveju. Pastebėsite, kad AT vertinimams atlikti kvalifikuoti specialistai dirba įvairiose srityse, taip pat licencijuoti ar sertifikuoti fizinės terapijos, profesinės terapijos, šnekos / kalbos patologijų ir kitose kompetencijos srityse. Be to, vertinimui naudingos informacijos gali suteikti ir kiti asmenys, nors nėra sertifikuoti ar licencijuoti. Turėtumėte sužinoti apie asmens patirtį, kompetenciją ir mokesčius, kad nustatytumėte, ar jie atitinka jūsų poreikius.

### Pritaikymo neįgaliesiems funkcijos HP gaminiuose

Šiose nuorodose pateikiama informacija apie pritaikymo neįgaliesiems funkcijas ir pagalbinę technologiją, pateikiamą įvairiuose HP gaminiuose, jei ji taikoma ir pasiekiama jūsų šalyje ar regione. Tie ištekliai padės pasirinkti konkrečias pagalbinių technologijų funkcijas ir produktus, labiausiai tinkančius jūsų atveju.

- HP pritaikymas vyresniems ir neįgaliesiems: eikite į<http://www.hp.com>ir paieškos lauke įvesite Accessibility (Pritaikymas neigaliesiems). Pasirinkite Office of Aging and Accessibility (Pritaikymas vyresniems ir neįgaliesiems biuras).
- HP kompiuteriai: jei naudojate operacinę sistemą "Windows", eikite į [http://www.hp.com/support,](http://www.hp.com/support) paieškos lauke leškoti mūsų žinių įveskite "Windows" pritaikymo neįgaliesiems parinktys. Rezultatuose pasirinkite atitinkamą operacinę sistemą.
- HP apsipirkimas, išoriniai įrenginiai HP produktams: eikite į [http://store.hp.com,](http://store.hp.com) pasirinkite Shop (Apsipirkti), tada pasirinkite Monitors (Monitoriai) arba Accessories (Priedai).

<span id="page-46-0"></span>[Jei reikia papildomos pagalbos dėl pritaikymo neįgaliesiems funkcijų jūsų HP produkte, žr. Susisiekimas su](#page-48-0)  palaikymo tarnyba 43 puslapyje.

Papildomos nuorodos į išorinius partnerius ir tiekėjus, galinčios suteikti papildomos pagalbos:

- "Microsoft" pritaikymo nejgaliesiems informacija ("Windows" ir "Microsoft Office")
- ["Google" produktų pritaikymo neįgaliesiems informacija \("Android", "Chrome", "Google Apps"\)](https://www.google.com/accessibility/)

# Standartai ir teisės aktai

Pasaulio šalys priima reglamentus, kuriais siekiama pagerinti žmonių su negalia galimybes naudotis produktais ir paslaugomis. Šie reglamentai istoriškai taikomi telekomunikacijų produktams ir paslaugoms, kompiuteriams ir spausdintuvams su tam tikromis ryšių ir vaizdo atkūrimo funkcijomis, jų dokumentacijai ir klientų aptarnavimo tarnyboms.

## **Standartai**

JAV prieigos taryba sukūrė federalinio įsigijimo reglamento (FAR) standartų 508 skyrių, kuriame sprendžia informacijos ir komunikacijos technologijų (ICT) prieigos problemas, kurias patiria fizinę, sensorinę ar kognityvinę negalią turintys asmenys.

Standartai apima įvairių tipų technologijoms būdingus techninius kriterijus, taip pat efektyvumo reikalavimus, kuriais dėmesys skiriamas konkrečių produktų funkcinėms galimybėms. Konkretūs kriterijai apima programinės įrangos programas ir operacines sistemas, žiniatinklyje pateiktą informaciją ir programas, kompiuterius, telekomunikacijų produktus, vaizdo įrašus ir multimediją, taip pat autonomiškus uždarus produktus.

#### Įgaliojimas 376 – EN 301 549

Europos Sąjunga sukūrė EN 301 549 standarto įgaliojimą 376, kaip internetinę priemonę ICT produktų viešiesiems pirkimams. Standarte apibrėžiami ICT produktams ir paslaugoms taikomi prieigos pritaikymo neįgaliesiems reikalavimai, taip pat kiekvieno pritaikymo neįgaliesiems reikalavimo tikrinimo procedūrų ir vertinimo metodologijos aprašymas.

### Žiniatinklio turinio pritaikymo neįgaliesiems rekomendacijos (WCAG)

Žiniatinklio turinio pritaikymo neįgaliesiems rekomendacijos (WCAG) iš W3C žiniatinklio pritaikymo neįgaliesiems iniciatyvos (WAI) padeda žiniatinklio dizaineriams ir kūrėjams kurti svetaines, geriau atitinkančias žmonių su negalia ar asmenų, patiriantiems apribojimų dėl amžiaus, poreikius.

WCAG gerina visapusišką žiniatinklio turinio (teksto, vaizdų, garso ir vaizdo įrašų) ir žiniatinklio programų pritaikymą neįgaliesiems. WCAG galima tiksliai patikrinti, jas lengva suprasti ir naudoti, be to, tai suteikia galimybę žiniatinklio kūrėjams lanksčiai diegti naujoves. WCAG 2.0 patvirtinta ir pagal [ISO/IEC 40500:2012.](http://www.iso.org/iso/iso_catalogue/catalogue_tc/catalogue_detail.htm?csnumber=58625/)

WCAG konkrečiai sprendžia problemas dėl barjerų, trukdančių mėgautis žiniatinklio patirtimi asmenims su regėjimo, klausos, fizine, kognityvine ir neurologine negalia, taip pat vyresniems žiniatinklio naudotojams su pritaikymo neįgaliesiems poreikiais. WCAG 2.0 pateikiamos pritaikymo neįgaliesiems turinio charakteristikos.

- Suvokiamas (Pavyzdžiui, pateikiant teksto alternatyvas vaizdams, garso titrus, pritaikant pristatymą ir spalvų kontrastą)
- Lengvai naudojamas (Užtikrinant geresnę klaviatūros prieigą, spalvų kontrastą, įvesties laiką, užsikirtimo išvengimą ir lengvą naršymą)
- <span id="page-47-0"></span>Suprantamas (Užtikrinant įskaitomumą, nuspėjamumą ir pagalbą dėl įvesties)
- Patikimas (Pavyzdžiui, užtikrinant suderinamumą su pagalbinėmis technologijomis)

## Teisės aktai ir reglamentai

IT ir informacijos pritaikymas neįgaliesiems tapo vis didesnės svarbos sritimi rengiant teisės aktus. Šios nuorodos pateikia informaciją apie pagrindinius teisės aktus, reglamentus ir standartus.

- [Jungtinės Valstijos](http://www8.hp.com/us/en/hp-information/accessibility-aging/legislation-regulation.html#united-states)
- **[Kanada](http://www8.hp.com/us/en/hp-information/accessibility-aging/legislation-regulation.html#canada)**
- **[Europa](http://www8.hp.com/us/en/hp-information/accessibility-aging/legislation-regulation.html#europe)**
- **[Australija](http://www8.hp.com/us/en/hp-information/accessibility-aging/legislation-regulation.html#australia)**

# Naudingi pritaikymo neįgaliesiems šaltiniai ir nuorodos

Šios organizacijos, institucijos ir ištekliai yra geri šaltiniai, kuriuose pateikiama informacija apie negalią ir su amžiumi susijusius apribojimus.

PASTABA: Tai nėra išsamus sąrašas. Šios organizacijos pateikiamos tik informaciniais tikslais. HP neprisiima jokios atsakomybės už informaciją arba kontaktus, kuriuos randate internete. Šiame puslapyje pateiktas sąrašas nesuteikia teisės daryti prielaidą, kad jį patvirtino HP.

## Organizacijos

Tai kelios organizacijos iš daugelio, kurios pateikia informaciją apie negalią ir su amžiumi susijusius apribojimus.

- Amerikos žmonių su negalia asociacija (AAPD)
- Pagalbinių technologijų akto programų asociacija (ATAP)
- Amerikos klausos praradimo asociacija (HLAA)
- Informacinių technologijų techninės pagalbos ir mokymo centras (ITTATC)
- "Lighthouse International"
- Nacionalinė kurčiųjų asociacija
- Nacionalinė aklųjų federacija
- Šiaurės Amerikos reabilitacinės inžinerijos ir pagalbinių technologijų bendruomenė (RESNA)
- "Telecommunications for the Deaf and Hard of Hearing, Inc." (TDI)
- W3C žiniatinklio pritaikymo neįgaliesiems iniciatyva (WAI)

# Švietimo įstaigos

Daugelis švietimo įstaigų, įskaitant šiuos pavyzdžius, teikia informaciją apie negalią ir su amžiumi susijusius apribojimus.

Kalifornijos valstijos universitetas, Nortridžas, Negalios centras (CSUN)

- <span id="page-48-0"></span>Viskonsino universitetas – Medisonas, Prekybos Centras
- Minesotos universiteto kompiuterių pritaikymo programa

## Kiti šaltiniai negalios klausimais

Daug šaltinių, įskaitant šiuos pavyzdžius, teikia informacijos apie negalią ir su amžiumi susijusius apribojimus.

- ADA (Amerikiečių su negalia aktas) techninės pagalbos programa
- TDO "Global Business and Disability network"
- "EnableMart"
- Europos negalios forumas
- Darbo pagalbos tinklas
- "Microsoft Enable"

## HP rekomenduojamos nuorodos

Šiose HP nuorodose teikiama informacija susijusią su negalia ir amžiaus apribojimais.

[HP komforto ir saugos vadovas](http://www8.hp.com/us/en/hp-information/ergo/index.html)

[HP pardavimas viešajame sektoriuje](https://government.hp.com/)

# Susisiekimas su palaikymo tarnyba

HP siūlo techninę pagalbą ir pritaikymo neįgaliesiems galimybes klientams su negalia.

- **PASTABA:** palaikymo paslaugos teikiamos tik anglų kalba.
	- Kurtumo negalią turintys ar prastai girdintys klientai, turintys klausimų dėl techninės pagalbos arba HP produktų pritaikymo neįgaliesiems galimybių:
		- gali naudoti TRS/VRS/WebCapTel ir paskambinti tel. (877) 656-7058 nuo pirmadienio iki penktadienio, 6:00–21:00 val. MST laiku.
	- Kitą negalią ar apribojimų dėl amžiaus patiriantys klientai, turintys klausimų dėl techninės pagalbos arba HP produktų pritaikymo neįgaliesiems galimybių, gali rinktis vieną iš šių galimybių:
		- skambinti tel. (888) 259-5707 nuo pirmadienio iki penktadienio, 6:00–21:00 val. MST laiku;

# <span id="page-49-0"></span>Rodyklė

## A

apsauginio troselio lizdas, supažindinimas [7,](#page-12-0) [8](#page-13-0) apsauginio užrakto kilpelė, supažindinimas [7,](#page-12-0) [8](#page-13-0) apsauginis troselis [7,](#page-12-0) [8](#page-13-0) AT (pagalbinių technologijų) paieška [40](#page-45-0) paskirtis [39](#page-44-0) atkūrimas [17,](#page-22-0) [18](#page-23-0) diskai [18](#page-23-0) laikmena [18](#page-23-0) USB "flash" diskas [18](#page-23-0) atkūrimo laikmena [17](#page-22-0) kūrimas naudojant "HP Cloud Recovery Download Tool" [17](#page-22-0) kūrimas naudojant "Windows" irankius [17](#page-22-0) atkūrimo metodai [18](#page-23-0) atsarginė kopija, kūrimas [17](#page-22-0) atsarginės kopijos [17](#page-22-0)

#### B

BIOS naujinimas [22](#page-27-0) versijos nustatymas [22](#page-27-0)

### D

diagnostika [3](#page-8-0) dokumentai [2](#page-7-0)

#### E

elektrostatinė iškrova [38](#page-43-0)

#### G

garantijos informacija [28](#page-33-0) garso išvesties jungtis (žalia), supažindinama [7,](#page-12-0) [8](#page-13-0) garso įvesties jungtis (mėlyna), supažindinimas [7,](#page-12-0) [8](#page-13-0) grafikos plokštės, tinkamos [13](#page-18-0) grafikos plokštės, tipai [13](#page-18-0)

#### H

HP ištekliai [1](#page-6-0) HP pagalbinė strategija [39](#page-44-0) HP PC Hardware Diagnostics UEFI atsisiuntimas [33](#page-38-0) gedimo ID kodas [32](#page-37-0) naudojimas [32](#page-37-0) paleidimas [32](#page-37-0) HP PC Hardware Diagnostics Windows atsisiuntimas [30](#page-35-0) HP PC Hardware Diagnostics Windows" atsisiuntimas [31](#page-36-0) gedimo ID kodas [29](#page-34-0) įdiegimas [31](#page-36-0) naudojimas [29](#page-34-0) prieiga [29,](#page-34-0) [30](#page-35-0) HP Recovery" laikmena atkūrimas [18](#page-23-0) HP Sure Recover [19](#page-24-0) HP tvarkyklės diskas Ubuntu" sąranka [21](#page-26-0)

#### I

informacija apie gaminį [1](#page-6-0) Interneto ištekliaus adresai HP klientų savarankiškas taisymas [26](#page-31-0) HP kontaktinė informacija JAV [27](#page-32-0) Linux" aparatinė įranga "Matrix" HP kompiuteriams [20](#page-25-0) Red Hat" sertifikavimas [20](#page-25-0) SUSE sertifikavimo biuletenio ieškos puslapis [20](#page-25-0) Ubuntu [21](#page-26-0) įjungimo / išjungimo mygtukas, supažindinimas [4](#page-9-0)[-8](#page-13-0) įkrovimo tvarka, keitimas [19](#page-24-0) įrenginio tvarkyklių naujovinimas [23](#page-28-0)

### J

jungtinis garso išvesties (ausinių) / garso įvesties (mikrofono) lizdas, supažindinimas [4](#page-9-0)[-6](#page-11-0) jungtys maitinimas [7,](#page-12-0)8

#### K

klientų pagalbos tarnyba, pritaikymas neįgaliesiems [43](#page-48-0) Klientų savarankiškas taisymas [26](#page-31-0) Kompiuteriai parengti naudoti su "Linux" disko kūrimas [20](#page-25-0) Linux" versijos [20](#page-25-0) kompiuterio eksploatavimo rekomendacijos [35](#page-40-0) kompiuterio funkcijos [4](#page-9-0) kompiuterio išjungimas [24](#page-29-0) kompiuterio naujinimas [22](#page-27-0) kompiuterio sąranka [10](#page-15-0) gaminio perdirbimas [16](#page-21-0) monitorių prijungimas [11](#page-16-0) parengimo veiksmai [11](#page-16-0) saugumas [16](#page-21-0) kompiuterio valymas [35](#page-40-0) dezinfekavimas [36](#page-41-0) nešvarumų šalinimas [36](#page-41-0) kompiuteris, diagnostika [24](#page-29-0) kompiuteris, naujinimas [22](#page-27-0) kompiuteris, techninė priežiūra [24](#page-29-0) kompiuteris, trikčių šalinimas [24](#page-29-0) komponentai galas [6](#page-11-0) kairė [6](#page-11-0) priekis [4](#page-9-0)

### L

Linux nuosavybinės grafikos tvarkyklės [21](#page-26-0) RHEL [20](#page-25-0) saranka [20](#page-25-0) sprendimai [20](#page-25-0) lizdai [7,](#page-12-0) [8](#page-13-0) atminties kortelių skaitytuvas [4-](#page-9-0)[6](#page-11-0) garso išvesties (ausinių) / garso įvesties (mikrofono) [4-](#page-9-0)[6](#page-11-0) microSD" atminties kortelių skaitytuvas [4-](#page-9-0)[6](#page-11-0) PCIe plokštelė [7,](#page-12-0) [8](#page-13-0) PCIe plokštelės lizdas, supažindinimas [7,](#page-12-0) [8](#page-13-0)

RJ-45 (tinklas) [7,](#page-12-0) [8](#page-13-0) tinklas [7,](#page-12-0)8

#### M

maitinimo jungtis supažindinimas [7,](#page-12-0)8 maitinimo šaltinio integruoto savarankiško testo (BIST) lemputė, supažindinimas [7,](#page-12-0) [8](#page-13-0) mirksėjimo ar pyptelėjimo kodai [26](#page-31-0) monitoriai grafikos plokštės [13](#page-18-0) monitoriaus individualizavimas [16](#page-21-0) monitoriaus parengimas [16](#page-21-0) prijungimas [14](#page-19-0) reikalavimai jungiant [14](#page-19-0) tinkamos grafikos plokštės [13](#page-18-0) trečiųjų šalių grafikos plokštės [15](#page-20-0)

#### N

naujiniai [3](#page-8-0) nuorodos HP klientų savarankiškas taisymas [26](#page-31-0) HP kontaktinė informacija JAV [27](#page-32-0) Linux" aparatinė įranga "Matrix" HP kompiuteriams [20](#page-25-0) Red Hat" sertifikavimas [20](#page-25-0) SUSE sertifikavimo biuletenio ieškos puslapis [20](#page-25-0) Ubuntu [21](#page-26-0)

#### O

optinis diskų įrenginys, supažindinimas [5](#page-10-0)

#### P

pagalbinių technologijų (AT) paieška [40](#page-45-0) paskirtis [39](#page-44-0) palaikymas bendrieji ištekliai [1](#page-6-0) HP ištekliai [1](#page-6-0) HP palaikymas [27](#page-32-0) internetu [27](#page-32-0) kompiuteriai [27](#page-32-0) naujienlaiškiai [27](#page-32-0) rekomendacijos [27](#page-32-0) susisiekimas [27](#page-32-0)

paruošimas gabenti [37](#page-42-0) PCIe atidarymo fiksatoriai, supažindinimas [7,](#page-12-0) [8](#page-13-0) pranešimai apie gaminio pakeitimus [27](#page-32-0) prievadai PS/2 klaviatūra [7,](#page-12-0) [8](#page-13-0) PS/2 pelė [7,](#page-12-0) [8](#page-13-0) USB Type-C "SuperSpeed" [4](#page-9-0) USB "SuperSpeed" [4](#page-9-0)[-8](#page-13-0) USB "SuperSpeed" prievadas su "HP Sleep and Charge" [4,](#page-9-0) [6](#page-11-0) USB "SuperSpeed" su "HP Sleep and Charge" [5](#page-10-0) pritaikymas neįgaliesiems [39,](#page-44-0) [40,](#page-45-0) [42,](#page-47-0) [43](#page-48-0) Pritaikymo neįgaliesiems specialistų tarptautinė asociacija [40](#page-45-0) Pritaikymo neįgaliesiems standartų 508 skyrius [41](#page-46-0) pritaikymo neįgaliesiems vertinimas [40](#page-45-0) PS/2 klaviatūros prievadas, supažindinimas [7,](#page-12-0)8 PS/2 pelės prievadas, supažindinimas [7,](#page-12-0) [8](#page-13-0)

#### R

Remote HP PC Hardware Diagnostics UEFI" nustatymų naudojimas [33](#page-38-0) tinkinimas [34](#page-39-0) RHEL Linux [20](#page-25-0) sąranka [20](#page-25-0) RJ-45 (tinklo) lizdas, supažindinimas [7,](#page-12-0) [8](#page-13-0) rūpinimasis kompiuteriu [35](#page-40-0)

### S

sąranka Linux [20](#page-25-0) RHEL [20](#page-25-0) SLED [20](#page-25-0) Ubuntu [21](#page-26-0) sistemos atkūrimas [18](#page-23-0) sistemos atkūrimo taškas, kūrimas [17](#page-22-0) SLED sąranka [20](#page-25-0) specifikacijos, gaminys [8](#page-13-0) standartai ir teisės aktai, pritaikymas neįgaliesiems [41](#page-46-0) standžiojo disko būsenos lemputė, supažindinimas [4-](#page-9-0)[6](#page-11-0)

### Š

šaltiniai, pritaikymas neįgaliesiems [42](#page-47-0) šoninio dangčio rankenėlė, supažindinimas [6](#page-11-0) šoninio dangčio spynelė, supažindinimas [6](#page-11-0)

#### T

techninė pagalba [26](#page-31-0) tik kabelio lizdas, supažindinimas [7,](#page-12-0)8 tik kabelis [7,](#page-12-0) [8](#page-13-0) tinkamo vėdinimo užtikrinimas [10](#page-15-0) tinklo lizdas, supažindinimas [7,](#page-12-0) [8](#page-13-0) trikčių šalinimas [24](#page-29-0) Klientų savarankiškas taisymas [26](#page-31-0) kompiuteriui veikiant [25](#page-30-0) paleisties metu [25](#page-30-0) vizualinis patikrinimas [24](#page-29-0)

#### U

Ubuntu HP tvarkyklės diskas [21](#page-26-0) sąranka [21](#page-26-0) USB Type-C "SuperSpeed" prievadas, supažindinimas [4](#page-9-0) USB "SuperSpeed" prievadas su "HP Sleep and Charge". supažindinimas [4-](#page-9-0)[6](#page-11-0) USB "SuperSpeed" prievadas, supažindinimas [4-](#page-9-0)[8](#page-13-0)

### V

vėdinimo rekomendacijos [35](#page-40-0)

### W

Windows" atkūrimo laikmena [17](#page-22-0) atsarginė kopija [17](#page-22-0) sistemos atkūrimo taškas [17](#page-22-0) Windows" įrankiai, naudojimas [17](#page-22-0)